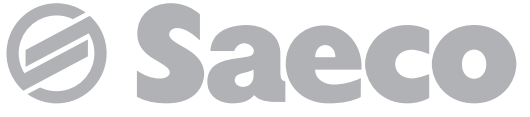

**Automatische Maschine für Espresso und Heißgetränke**

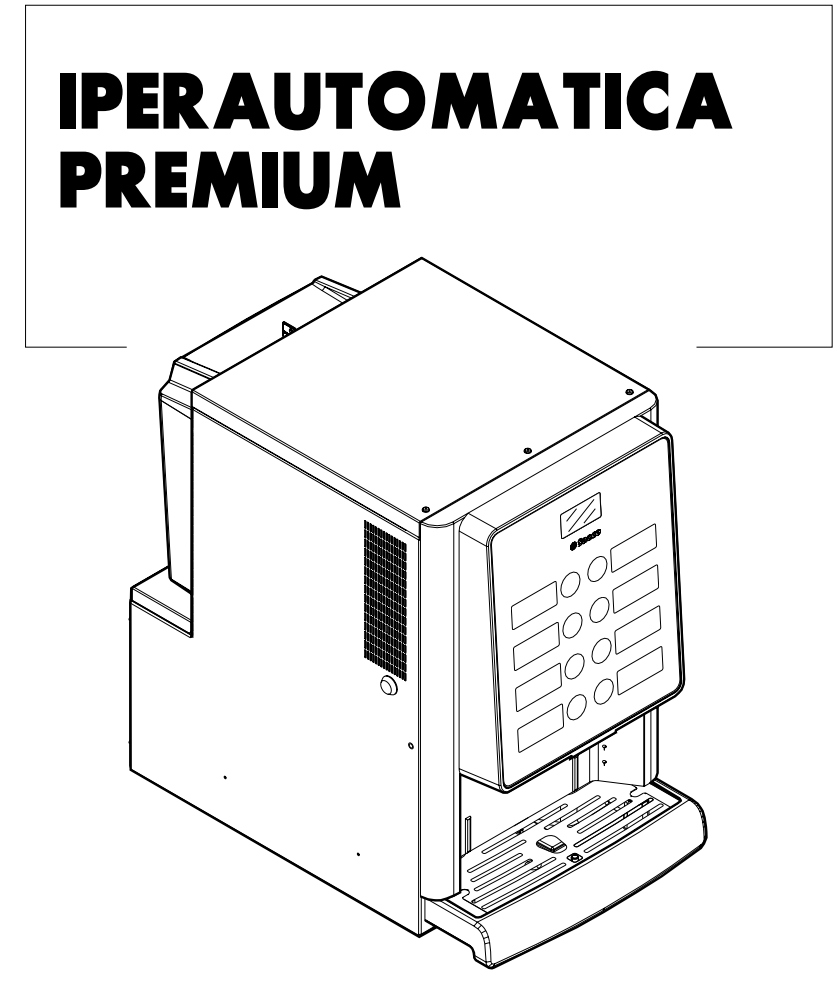

Type: D.A. 3P2016

# **BEDIENUNG UND WARTUNG**

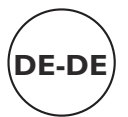

## **HAUPTBESTANDTEILE**

### **HAUPTBESTANDTEILE VERSION ESPRESSO**

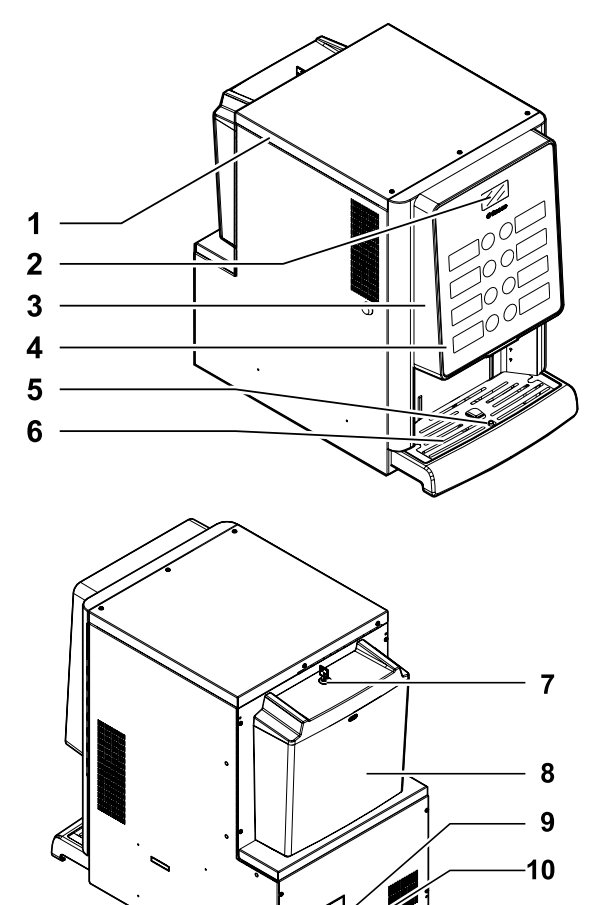

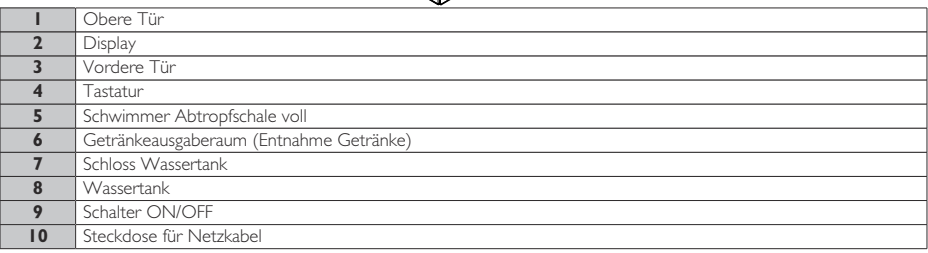

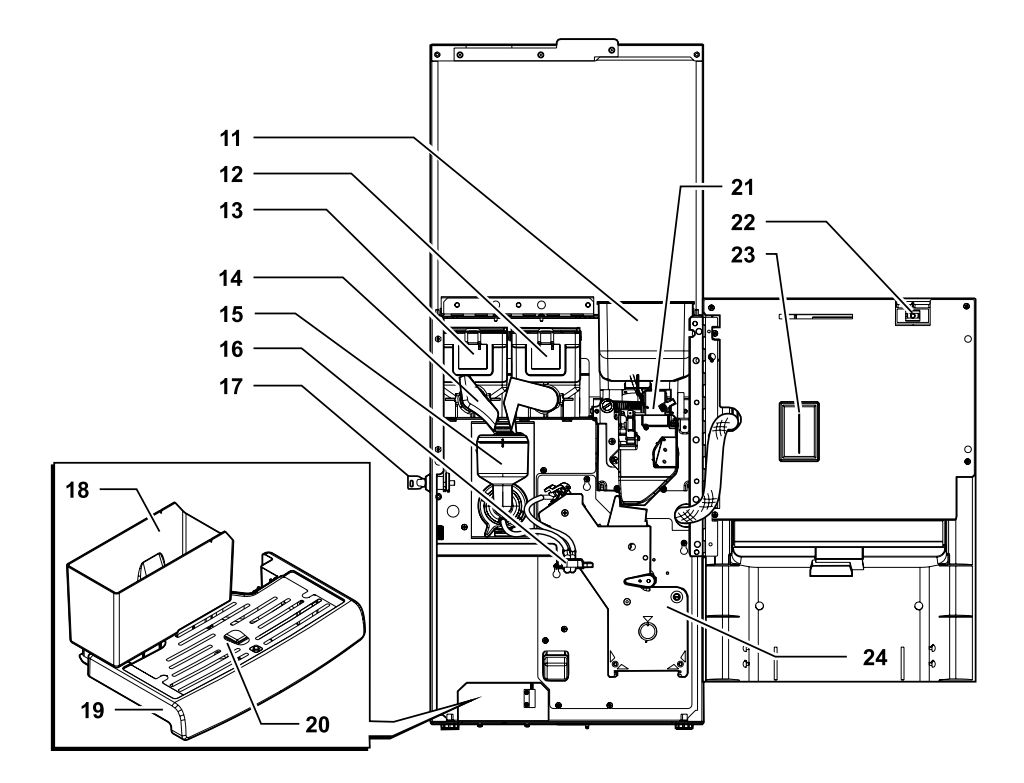

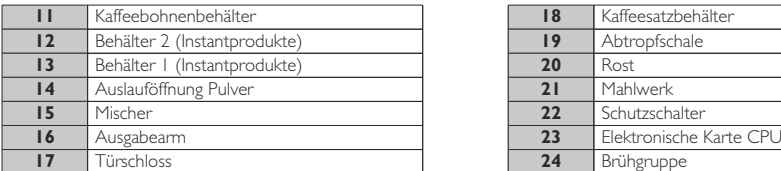

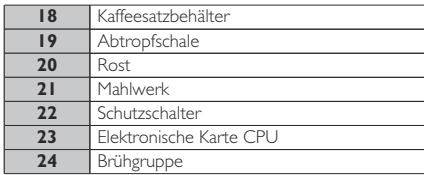

## **SICHERHEITSHINWEISE**

- Nur für gewerbliche Nutzung. Der Automat darf nicht im Freien aufgestellt werden. Vermeiden Sie es, ihn an einem besonders feuchten oder staubigen Ort bzw. in Räumen aufzustellen, in denen die Temperatur unter 2°C bzw. über 32°C liegt.
- Das Gerät ist nicht für die Installation in Bereich. geeignet, in denen ein Wasserstrahl benutzt werden kann.
- Der Automat soll auf einer horizontalen Oberfläche installiert werden.
- S Folgendes ist untersagt: Verwendung eines Wasserstrahls für die Reinigung.
- Das Gerät darf nur an Orten installiert werden, an dem es von entsprechend eingeschultem Personal verwendet und gewartet werden kann.
- Dieses Gerät darf von Kindern über 8 Jahren oder von Personen mit eingeschränkten körperlichen oder geistigen Fähigkeiten oder ohne Erfahrung und Kenntnisse bedient werden, wenn diese im sicheren Umgang mit dem Gerät geschult oder dabei überwacht werden, und die mit dem Gebrauch des Geräts zusammenhängenden Gefahren verstehen.
- Kinder dürfen nicht mit dem Gerät spielen.
- Die Reinigung und Wartung des Geräts darf nicht von Kindern ausgeführt werden, wenn diese nicht überwacht werden.
- Keinen direkten Wasserstrahl auf den Automaten und/oder auf einzelne Bestandteile richten.
- Beim Anschluss des Geräts an das Wassernetz sollten alle anwendbaren nationalen Vorschriften bekannt sein und eingehalten werden.
- Bei Schäden am Netzkabel muss dieses vom Hersteller, von dessen Kundendienst oder von einer Person mit e n t s p r e c h e n d e n Fachkenntnissen ausgetauscht werden, damit allfällige Gefahren vermieden werden.
- Der Zugang zu den internen Teilen des Automaten ist nur auf Personen mit Kenntnis und Erfahrung desselben beschränkt, insbesondere was Sicherheit und Hygiene angeht.
- Bevor Reinigungs- und/oder Wartungsarbeiten jeder Art ausgeführt werden, muss das Netzkabel von der Steckdose abgenommen werden.

## **INHALT**

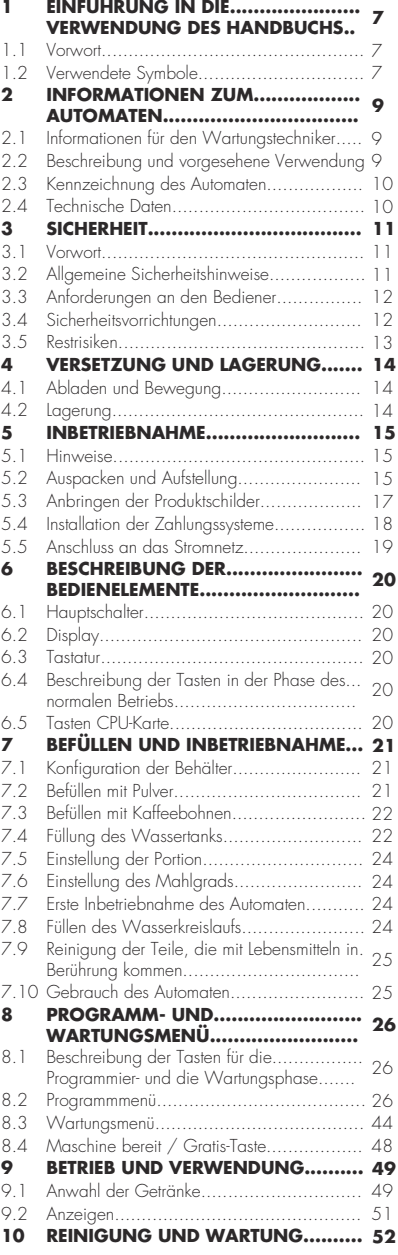

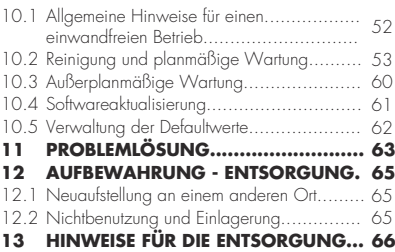

## <span id="page-6-0"></span>**1 EINFÜHRUNG IN DIE VERWENDUNG DES HANDBUCHS <sup>1</sup>**

#### **1.1 Vorwort**

**Is Dieses** Handbuch ist ein wesentlicher Bestandteil des Automaten und ist aufmerksam zu lesen, damit der Automat ordnungsgemäß und entsprechend der grundlegenden Sicherheits an forderungen eingesetzt wird.

Im Handbuch sind alle notwendigen technischen Informationen enthalten, damit der Getränkeautomat korrekt bedient, installiert, gereinigt und gewartet werden kann.

Vor der Ausführung von Arbeitsvorgängen aller Art sollten diese Unterlagen stets gelesen werden.

Dieser Artikel wird von SaGa Coffee S.p.A. vermarktet, die für das Produkt mit ihrem Namen steht. Saeco ist ein eingetragener Handelsname von Koninklijke Philips N.V., dessen Verwendung mit einer von Koninklijke Philips N.V. erteilten Lizenz zulässig ist.

(**B)** Das vorliegende Handbuch muss sorgfältig aufbewahrt werden und es muss den Automaten während seiner g e s a m t e n Betriebslebensdauer begleiten. Dies gilt auch dann, wenn dieser den Besitzer wechselt.

#### **1.2 Verwendete Symbole**

Das oben genannte Handbuch enthält verschiedene Hinweisarten, um die verschiedenen Gefahren- oder Zuständigkeitsstufen zu kennzeichnen.

Jedes Symbol wird durch einen Hinweis vervollständigt, der Vorschläge für den Gebrauch oder die Verhaltensweise sowie nützliche Informationen für den einwandfreien Betrieb des Automaten liefert.

## Achtung

Damit sind Situationen gekennzeichnet, die das für die Bedienung, das Füllen und die Wartung befugte Personal, den Automaten oder das auszugebende Produkt in Gefahr bringen können.

## **O** Verbot

Verwendung für die Hervorhebung von Maßnahmen/Vorgängen, die nicht ausgeführt werden dürfen.

## **B** Wichtig

Damit sind jene Arbeiten gekennzeichnet, deren ordnungsgemäße Durchführung den einwandfreien Betrieb des Automaten gewährleistet.

## <sup>[We]</sup> Empfohlene Schritte

Weist auf alternative Vorgehensweisen hin, die die Programmier- bzw. Wartungsvorgänge beschleunigen.

#### 秘 Bediener

So wird der Benutzer des Automaten bezeichnet.<br>Dieser darf keinerlei Reinigungs- oder Dieser darf keinerlei Reinigungs- oder Wartungsvorgänge ausführen.

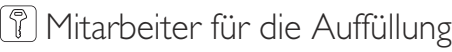

Damit wird auf die Vorgänge hingewiesen, die vom Personal ausgeführt werden dürfen, das ausschließlich für das Befüllen und für die Reinigung des Automaten zuständig ist.

Der Mitarbeiter für die Auffüllung darf keinerlei Arbeitsvorgänge ausführen, die in den Kompetenzbereich des Wartungstechnikers fallen.

## Wartungstechniker

Wird verwendet, um Vorgänge zu kennzeichnen, die in der Kompetenz des für die Wartung zuständigen Fachpersonals liegen.

Der Wartungstechniker ist die einzige Person, die sich im Besitz des SCHLÜSSELS FÜR DIE BETÄTIGUNG DES MIKROSCHALTERS befindet, mit dem die Sicherheitssysteme ausgeschlossen werden können.

**2**

### <span id="page-8-0"></span>**2 INFORMATIONEN ZUM AUTOMATEN**

### **2.1 Informationen für den Wartungstechniker**

Der Automat ist an einem gut beleuchteten, vor Witterungseinflüssen geschützten, trockenen,  $\bigcirc$  Keine staubfreien Ort mit einem für das Gewicht des Automaten geeigneten Boden aufzustellen.

Um den störungsfreien Betrieb und seine langfristige Zuverlässigkeit zu gewährleisten, wird die Einhaltung folgender Werte empfohlen:

- Raumtemperaturen: zwischen +2°C und +32°C;
- maximale zulässige Feuchtigkeit: 80% (nicht kondensiert).

Für besondere, in diesem Handbuch nicht vorgesehene Installationstypologien wenden Sie sich bitte an den Händler, den Importeur Ihres Landes oder, für den Fall, dass diese nicht erreichbar sind, direkt an den Hersteller.

Der technische Kundendienst steht für jegliche<br>Erklärungen und Informationen bezüglich dem Erklärungen und Informationen bezüglich ordnungsgemäßen Betrieb des Automaten und für die Bereitstellung von Ersatzteilen oder zur technischen Unterstützung zur Verfügung.

Der Wartungstechniker ist dazu angehalten, die Sicherheitshinweise in diesem Handbuch zu kennen und sie in technischer Hinsicht uneingeschränkt zu beachten, so dass die Installation, Inbetriebnahme, der Gebrauch und die Wartung unter Einhaltung aller Sicherheitsvorschriften ausgeführt werden können.

Es liegt gänzlich in der Verantwortung des Technikers, die Schlüssel für den Zugang zum Innern des Automaten einem weiteren Bediener (für das Füllen des Automaten zuständiges Personal) zu übergeben. Dabei liegt die Verantwortung für jegliche Eingriffe am Automaten letztendlich immer beim Techniker.

Dieses Handbuch ist fester Bestandteil des Lieferumfangs des Automaten und muss immer griffbereit sein und zu Rate gezogen werden können, bevor Arbeiten am Automaten vorgenommen werden.

#### **2.2 Beschreibung und vorgesehene Verwendung**

Der Automat dient der Ausgabe von Kaffee und Heißgetränken (koffeinfreier Kaffee, Cappuccino, Schokolade, usw.) und kann für die Dosierungen jeder Ausgabeart programmiert werden. Instantpulver sind sofort aufzubrauchen, sie dürfen nicht über lange Zeit aufbewahrt werden. Jeder andere Gebrauch ist als unsachgemäß zu betrachten und birgt somit Gefahren.

aufgrund

## u n g e e i g n e t e r Temperaturen potentiell gefährlichen Produkte in den Automaten einfüllen.

Unter Bezugnahme auf die Definition eines "Geräts für den gewerblichen Einsatz" der Norm für Vending-Automaten DIN EN 60335-2-75 handelt es sich bei dem vorliegenden Gerät nicht um ein Gerät für den gewerblichen Einsatz.

Im Falle eines unsachgemäßen Gebrauchs erlischt jede Form der Garantie und der Hersteller lehnt jegliche Verantwortung für Personenbzw. Sachschäden ab.

## I<sup>naar</sup> Als unsachgemäßer Gebrauch gilt:

- jeder Einsatz, der vom vorgesehenen abweicht bzw. der Einsatz von Techniken, die von den in diesem Handbuch beschriebenen abweichen;
- jeder Eingriff am Automaten, der von den im Handbuch angeführten Anweisungen abweicht;
- jede Veränderung an den Bestandteilen bzw. jede Veränderung an den Sicherheitsvorrichtungen, die nicht zuvor von der Herstellerfirma genehmigt bzw. die von unbefugtem Personal ausgeführt wird;
- die Aufstellung des Automaten an einem anderen als dem in diesem Handbuch vorgesehenen Ort.

#### <span id="page-9-0"></span>**2.3 Kennzeichnung des Automaten**

Der Automat ist durch Name, Modell und Seriennummer auf dem entsprechenden Typenschild gekennzeichnet.

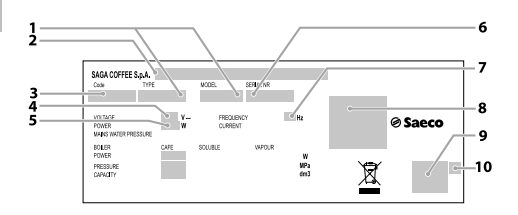

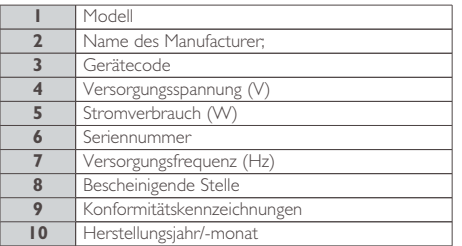

- Es ist strikt verboten, das Datenschild zu beschädigen oder zu verändern.
- Bei Anfragen an den technischen Kundendienst muss stets auf dieses Datenschild Bezug genommen werden und dabei sind die darauf eingeprägten spezifischen Daten der Maschine anzugeben.

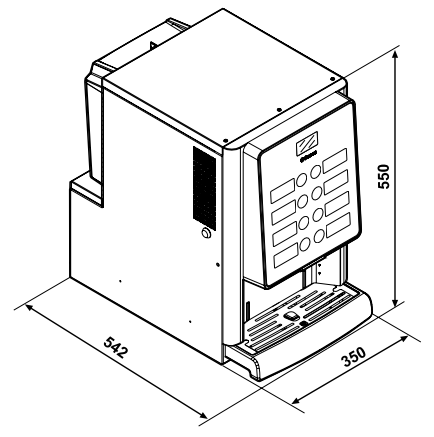

**2.4 Technische Daten**

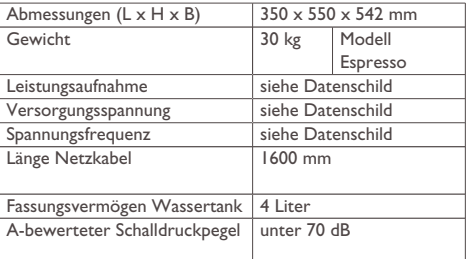

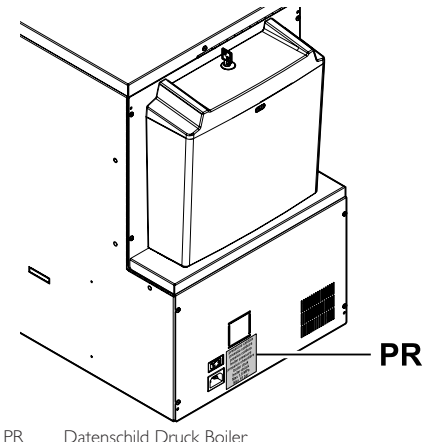

#### **Behältervolumen**

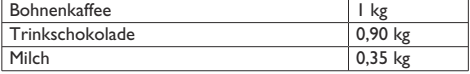

## <span id="page-10-0"></span>**3 SICHERHEIT**

### **3.1 Vorwort**

In Übereinstimmung mit den geltenden Normen und Richtlinien hat SaGa Coffee in seinen Geschäftsräumen ein technisches Dossier über das IPERAUTOMATICA-Gerät zusammengestellt.

### **3.2 Allgemeine Sicherheitshinweise**

## **Folgendes ist untersagt:**

- die am Automaten installierten Sicherheitsvorrichtungen zu beschädigen oder zu deaktivieren;
- am Automaten Wartungsarbeiten vorzunehmen, ohne zuvor das Stromversorgungskabel abgezogen zu haben;
- den Automat draußen installieren. Es sollte in trockenen Räumen stehen, in denen die Temperatur keinesfalls unter 2°C absinkt, damit keine Frostgefahr besteht;
- den Automaten für andere Zwecke als die im Kaufvertrag und in oben genannter Dokumentation beschriebenen zu verwenden;
- Das Gerät unter Einsatz von Vielfachsteckdosen oder Adaptern elektrisch anzuschließen;
- Das Gerät in Wasser einzutauchen;
- Verwendung eines Wasserstrahls für die Reinigung.

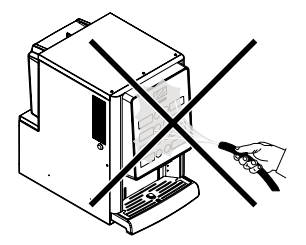

#### **Folgendes ist Pflicht:**

- die Konformität der Stromversorgungsleitung zu überprüfen;
- Originalersatzteile zu verwenden;
- die Anleitungen in folgender Dokumentation und in den Anhängen aufmerksam zu lesen;
- bei Installations-, Prüfungs- und Wartungsarbeiten die persönlichen Schutzausrüstungen zu benutzen.
- Jedes Mal, wenn die Maschine von der Wasseranlage abgenommen und erneut angeschlossen wird, sollte ein neuer Dichtungssatz verwendet werden.

#### **Maßnahmen zur Vermeidung menschlicher Fehler:**

- die Bediener auf die Sicherheitsproblematik hinweisen;
- den Automaten immer, ob verpackt oder ausgepackt, unter Einhaltung der Sicherheitsvorschriften handhaben;
- sich mit den Installationsvorgängen, der Betriebsweise und den Grenzen der Maschine bestens vertraut machen;
- den Automaten unter Einhaltung der Sicherheitsvorschriften und der geltenden Normen zum Umweltschutz und zum Schutze der Gesundheit der Arbeitnehmer abrüsten.

Vor der definitiven Inbetriebnahme des Automaten ca. 0.5l Wasser für jeden Ausgabeweg ausgeben, um zu vermeiden, dass Bearbeitungsrückstände mit den Getränken in Berührung kommen. Die ausgegebenen Getränke dürfen erst nach Durchführung dieses Vorgangs konsumiert werden.

Bei Ausfall oder Fehlfunktion, wenden Sie sich bitte ausschließlich an qualifiziertes Personal des technischen Kundendienstes.

<span id="page-11-0"></span>Verantwortung für Personen- bzw. Sachschäden ab, die auf die Nichtbeachtung der unter diesem Punkt beschriebenen S i c h e r h e i t s h i n w e i s e zurückzuführen sind.

### **3.3 Anforderungen an den Bediener**

Aus Sicherheitsgründen erfolgt eine Einteilung in drei Zuständigkeitsbereiche mit unterschiedlichen Kompetenzen:

## Bediener

Dem Benutzer ist der Zugriff in das Innere des Automaten in keiner Weise gestattet.

Mitarbeiter für die Auffüllung

Der Wartungstechniker übergibt diesem Personal den Schlüssel für den Zugriff in das Innere des Automaten. Zu den Aufgaben dieses Personals zählen das Befüllen des Automaten mit den Produkten, die Außenreinigung, sowie das Ein- und Ausschalten des Automaten.

Das für das Befüllen des Automaten zuständige Personal darf keine der im Handbuch aufgeführten Arbeiten durchführen, die in der Kompetenz des Wartungstechnikers liegen.

## Wartungstechniker

Der Wartungstechniker ist der einzige, der zum Eingriff in die Programmierung und zu deren Aktivierung sowie zur Vornahme von Einstellungen und zur Durchführung von Wartungsarbeiten befugt ist.

Der Hersteller lehnt jegliche Der Zugang zu den internen Teilen des Automaten ist nur auf Personen mit Kenntnis und Erfahrung desselben beschränkt, insbesondere was Sicherheit und Hygiene angeht.

#### **3.4 Sicherheitsvorrichtungen**

#### Der Automat ist mit folgenden Schutzschaltern ausgestattet:

- ein Schutzschalter, der bei jeder Öffnung der vorderen Tür alle im Innern befindlichen Komponenten spannungsfrei schaltet;
- Ein Mikroschalter sperrt den Betrieb des Automaten, wenn die Abtropfschale nicht korrekt positioniert ist. Auf dem Display wird der Bestandteil angegeben, der nicht korrekt eingesetzt wurde.
- Ein Sensor sperrt den Betrieb des Automaten, wenn der Wassertank leer ist. Auf dem Display wird die Angabe "Wassertank füllen" angezeigt.

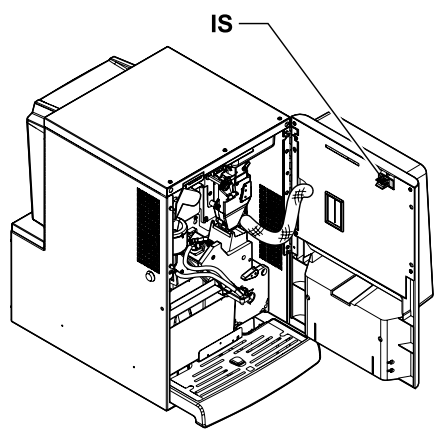

IS Schutzschalter

## Wartungstechniker

Nur der Techniker kann bei Programmierungs- oder Einstellungsarbeiten einen entsprechenden Schlüssel in den Schutzschalter stecken und die Spannung selbst bei offener Tür wiederherstellen.

**3**

- <span id="page-12-0"></span>Dieser Eingriff, der für die Vor jeder Getränkeausgabe Inbetriebnahme des Automaten notwendig ist, schließt die vorgesehene Sicherheitsvorrichtung aus.
- Daher ist dieser Eingriff von einem Fachmann vorzunehmen (Techniker), der die Risiken in Anwesenheit von spannungsführenden oder sich bewegenden Elementen kennt.

### **3.5 Restrisiken**

- Verbrennungsgefahr für die Hände, wenn während der Getränkeausgabe mit den Händen in das Innere des Getränkeausgaberaums gegriffen wird.
- Erst warten bis auf dem Display die Meldung "BECHER ENTNEHMEN" erscheint, bevor der Becher aus dem Getränkeausgaberaum entnommen wird.

ist zu prüfen, dass das vorhergehende Getränk entnommen wurde und der Becherhaltearm somit frei ist.

#### <span id="page-13-0"></span>Deutsch

## **4 VERSETZUNG UND LAGERUNG**

### **4.1 Abladen und Bewegung**

Das Abladen vom Fahrzeug, das für den Transport dient, und die Bewegung des Automaten sind nur von kompetentem Personal unter Hinzuziehung der für die zu bewegende Last geeigneten Mittel durchzuführen.

Er wird verpackt ausgeliefert, dadurch ist er sowohl vor mechanischen Einwirkungen als auch vor widrigen Umwelteinflüssen geschützt.

#### **4.2 Lagerung**

Wenn der Automat nicht binnen kurzer Zeit installiert wird, so ist die Aufbewahrung an einem geschützten, den folgenden Vorschriften entsprechenden Ort vorzunehmen:

- der verpackte Automat ist in einem geschlossenen, trockenen Raum bei einer Temperatur zwischen 1°C und 40°C einzulagern;
- keine Ausrüstung oder Kartons auf dem Automaten stapeln;
- in jedem Fall ist es empfehlenswert, den Automaten vor eventuellen Staubablagerungen usw. zu schützen.

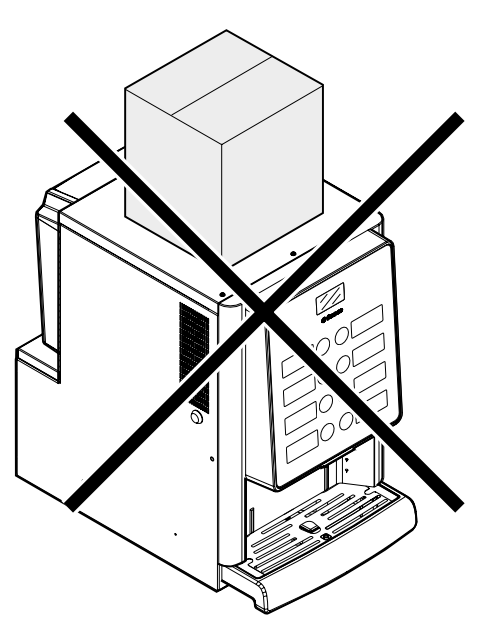

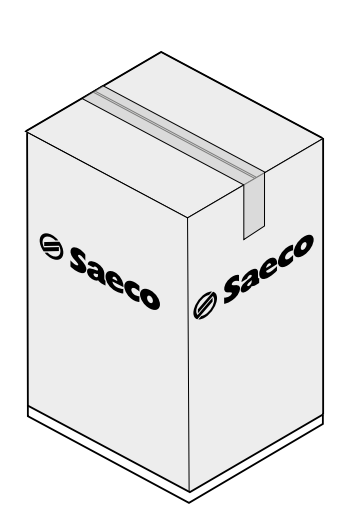

Der Automat muss immer in vertikaler Stellung bleiben.

## Zu vermeiden sind:

- den Automaten zu ziehen;
- den Automaten während des Transports zu kippen oder auf die Seite zu legen;
- den Automaten zu erschüttern:
- den Automaten mit Seilen oder Kran zu heben;
- den Automaten Witterungseinflüssen auszusetzen oder an feuchten Orten bzw. in der Nähe einer Wärmequelle zu lagern.

## $\Box$ Zu vermeiden sind:

- Stöße,
- die Auflage von anderen Gegenständen

## <span id="page-14-0"></span>**5 INBETRIEBNAHME**

### **5.1 Hinweise**

Der Automat darf nicht im Freien aufgestellt werden. Vermeiden Sie es, ihn an einem besonders feuchten oder staubigen Ort bzw. in Räumen aufzustellen, in denen die Temperatur unter 2°C bzw. über 32°C liegt. Darüber hinaus darf er nicht in Räumen aufgestellt werden, in denen Reinigungsvorgänge mit Einsatz eines Wasserstrahls ausgeführt werden, und in Räumen, bei denen Explosionsoder Brandgefahren herrschen.

#### Bevor das Gerät ausgepackt wird, ist zu prüfen, ob der Aufstellungsort folgende Bedingungen erfüllt:

- die Anschlussstelle des Stromnetzes (Steckdose) muss leicht zugänglich sein und sich in einem Abstand von nicht mehr als 1,5 Metern befinden;
- Die Spannung der Steckdose muss der auf dem Typenschild angegebenen Spannung entsprechen.
- die Abstellfläche bzw. der Boden dürfen NICHT stärker als um 2° geneigt sein.

## Der Automat soll auf einer horizontalen Oberfläche installiert werden.

Soll der Automat in Wandnähe aufgestellt werden, so muss die Rückwand zur Wand einen Abstand von mindestens 15 cm aufweisen, damit das Lüftungsgitter an der Rückwand des Automaten frei bleibt.

**O** Der Automat darf keinesfalls mit Tüchern oder Ähnlichem abgedeckt werden.

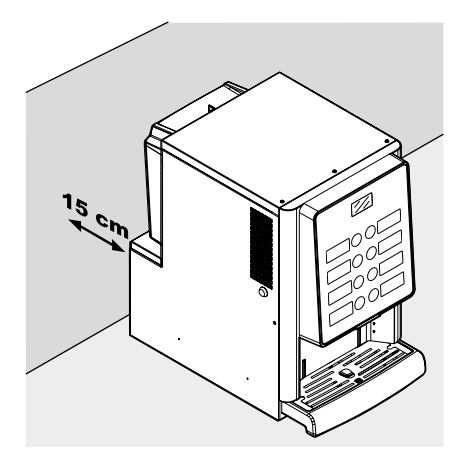

### **5.2 Auspacken und Aufstellung**

Beim Empfang des Automaten sicherstellen, dass er während des Transports nicht beschädigt wurde bzw. dass die Verpackung nicht geöffnet wurde, was den Verlust von Teilen aus dem Innern zur Folge haben könnte.

Mit dem Automaten wird ein Beutel geliefert, das sogenannte "CUSTOMER KIT", mit dem folgenden Inhalt geliefert:

- Bedienungsanleitung.
- Versorgungskabel.
- Schlüssel für die Ausschaltung der Sicherheitsmikroschalter der Türen (Techniker).
- Schilder für Produkte und Preise.

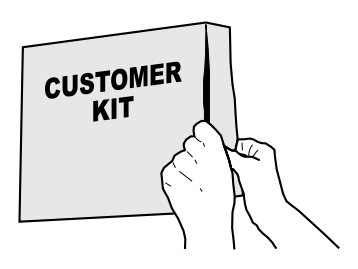

Eine Kartonabdeckung schützt in den oberen Bereich Hierfür die Schlüssel des Getränkeausgaberaumes nehmen. den auf einer Kartonauflage positionierten und in einer Kiste verpackte Automaten.

Ø saeco  $\begin{picture}(180,10) \put(0,0){\line(1,0){10}} \put(10,0){\line(1,0){10}} \put(10,0){\line(1,0){10}} \put(10,0){\line(1,0){10}} \put(10,0){\line(1,0){10}} \put(10,0){\line(1,0){10}} \put(10,0){\line(1,0){10}} \put(10,0){\line(1,0){10}} \put(10,0){\line(1,0){10}} \put(10,0){\line(1,0){10}} \put(10,0){\line(1,0){10}} \put(10,0){\line($ 

Sollten irgendwelche Schäden festgestellt werden, so sind diese umgehend gegenüber dem Frachtführer zu beanstanden und entweder dem Importeur oder dem Händler zu melden.

Falls letztere sich nicht in Ihrem Land befinden, dann nehmen Sie direkt mit der Herstellerfirma Kontakt auf.

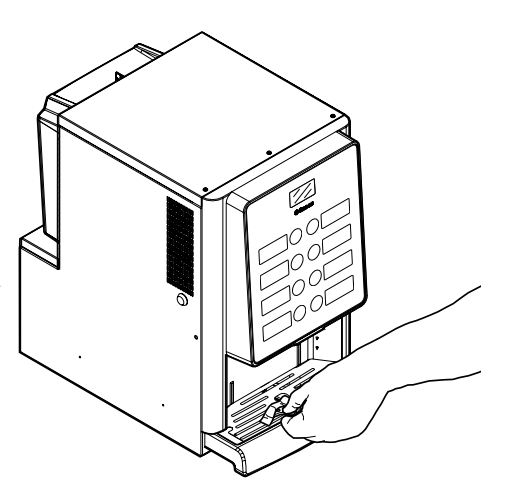

Den Schlüssel in das Schloss stecken, im Uhrzeigersinn drehen und die Tür öffnen.

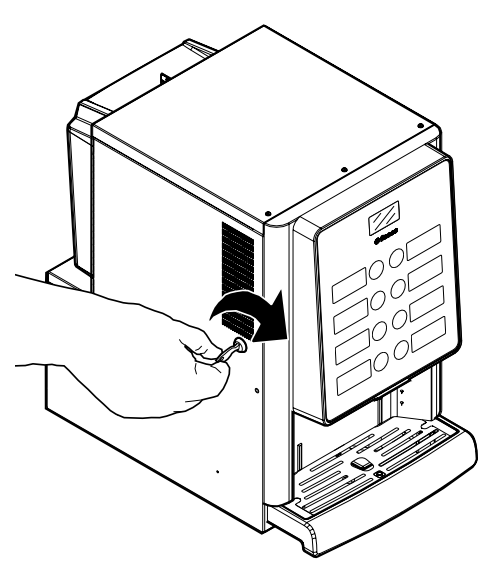

#### <span id="page-16-0"></span>**5.3.1 Produktschilder**

Die Tür öffnen. Mit einem Schraubenzieher die 5 Befestigungsschrauben der Schutzabdeckung der Tür lösen.

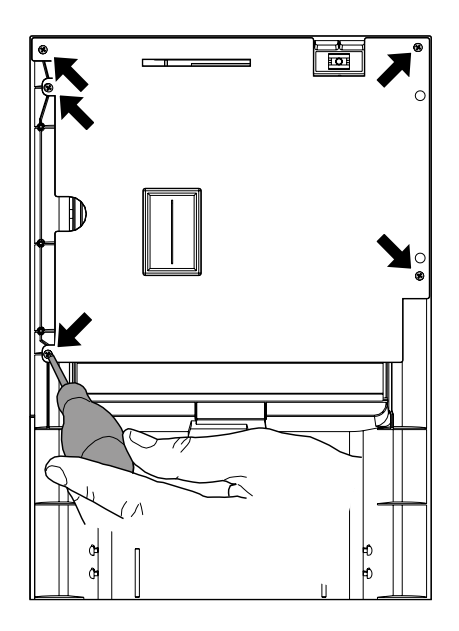

Die Abdeckung herausnehmen.

Mit einem Schraubenzieher die 2 Schrauben der 2 Etiketten lösen.

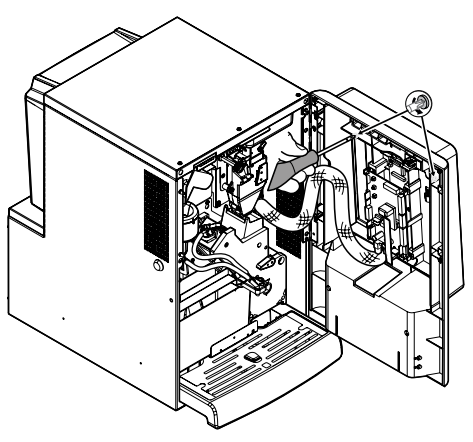

Die 2 Etikettenschilder abziehen.

Das im Inneren des Customer Kit enthaltene Blatt mit den Produktschildern nehmen.

Die Schilder entlang der vorgestanzten Linien vom Produktschilder-Blatt abziehen.

Den linken bzw. rechten Rand abschneiden, wie in der Abbildung dargestellt, um die Schilder je nach Bedarf linksseitig bzw. rechtsseitig einsetzen zu können.

Linksseitige Schilder

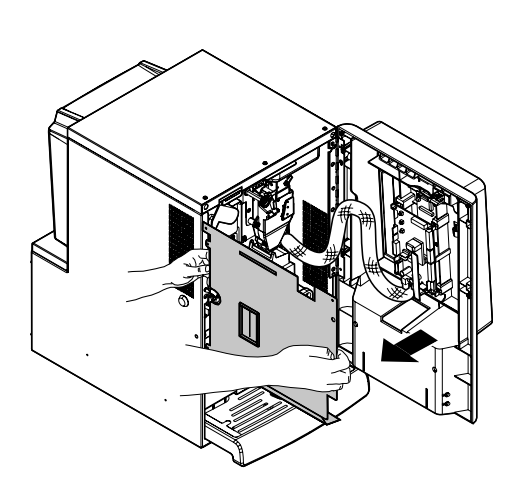

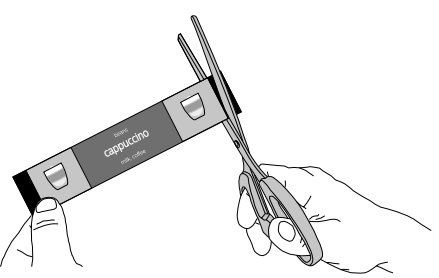

Rechtsseitige Schilder

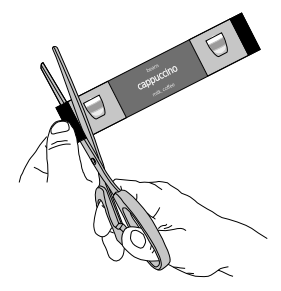

Deutsch

#### <span id="page-17-0"></span>Die Produktschilder einsetzen.

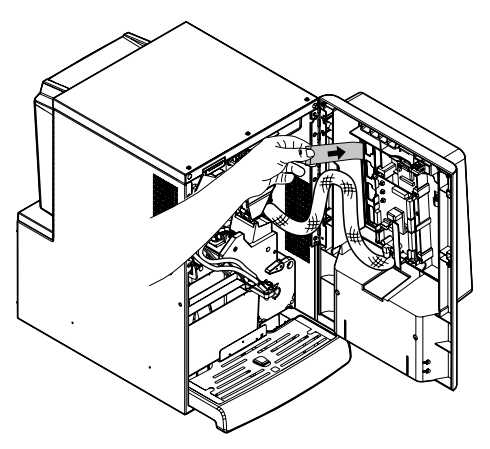

**5**

Prüfen, ob die Schilder den Auswahltasten entsprechend richtig angeordnet sind. Die 2 Etiketten. wieder einsetzen. Die 2 zuvor entf. Schrauben wieder anschr. Die Schutzabdeckung der Tür wieder einsetzen. Die 5 zuvor entf. Schrauben wieder anschr.

Für das Drucken von anderen als den gelieferten Etiketten empfiehlt sich die Verwendung von Papier mit den folgenden Eigenschaften: 170 g matt beschichtet.

#### **Konfiguration der Standardprodukte**

#### **Iperautomatica Espresso 2 Instant-Getränke**

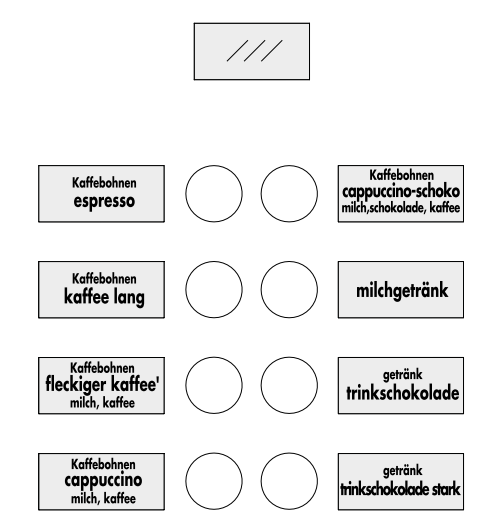

### **5.4 Installation der Zahlungssysteme**

Der Automat ist für die Installation folgender Zahlungssysteme vorgesehen:

- Lesegeräte für bargeldlose Zahlung;

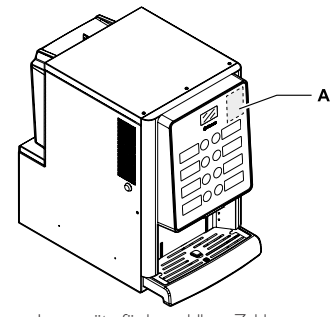

A Lesegeräte für bargeldlose Zahlung

- Bei Lieferung ist noch kein **IS** Zahlungssystem im Automaten installiert. Es liegt in der Zuständigkeit des Installateurs, ein solches zu installieren.
- Nach der Installation des ausgewählten Systems müssen im Programmmenü die dem benutzten System e n t s p r e c h e n d e n Parameter eingestellt werden (siehe Punkt "Programmmenü").

**5**

<span id="page-18-0"></span>Die Herstellerfirma lehnt jegliche Verantwortung für Personen- bzw. Sachschäden bzw. Schäden am Automaten ab, die auf eine nicht ordnungsgemäße Installation des Zahlungssystems zurückzuführen sind. Die Verantwortung trägt in diesem Fall derjenige, der die Installation ausgeführt hat.

### **5.5 Anschluss an das Stromnetz**

- Der für die Installation des Automaten verantwortliche Wartungstechniker muss sicherstellen, dass:
- das Stromnetz den einschlägigen Sicherheitsvorschriften entspricht;
- die Netzspannung der auf dem Datenschild angegebenen Spannung entspricht.

In Zweifelsfällen noch keine Installation vornehmen und die Anlage von qualifiziertem und dazu befugtem Personal akkurat kontrollieren lassen.

Der Automat wird mit einem Versorgungskabel geliefert, das in die dafür vorgesehene Steckerbuchse an der Rückwand des Automaten eingesteckt werden muss.

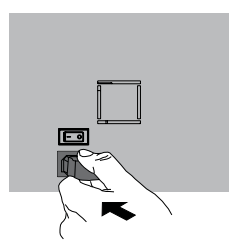

Keine Adapter oder Vielfachsteckdosen verwenden.

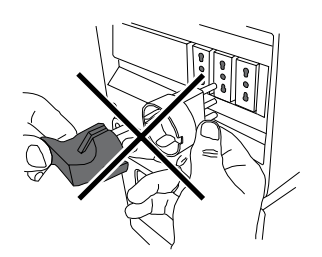

Überprüfen, ob der Stecker des Netzkabels auch nach der Aufstellung noch leicht erreichbar ist.

#### <span id="page-19-0"></span>Deutsch

## **6 BESCHREIBUNG DER BEDIENELEMENTE**

#### **6.1 Hauptschalter**

Er befindet sich auf der Rückseite der Maschine unten links.

Auf Position ... I" wird die Maschine eingeschaltet (elektrische Funktionen freigegeben).

Auf Position "O" wird die Maschine ausgeschaltet (elektrische Funktionen deaktiviert).

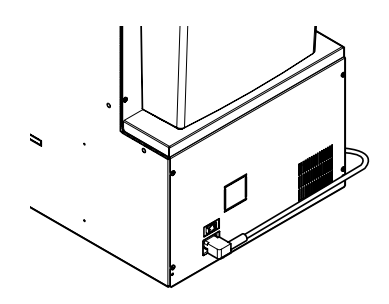

### **6.2 Display**

Das Display zeigt die Meldungen während der Phase des normalen Betriebs, der Programmierphase und der Wartungsphase an.

#### **6.3 Tastatur**

- **B** Die Funktion jeder Taste wechselt je nach der Phase (planmäßige Ausgabe- oder Programmierphase), in der sich der Automat befindet.
- Alle Tasten können jeweils zwei Funktionen erfüllen, die sich nach dem Status des Automaten richten (normaler Betrieb oder Programmierung).

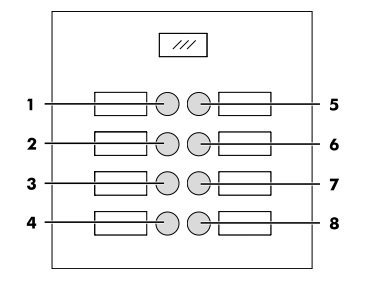

### **6.4 Beschreibung der Tasten in der Phase des normalen Betriebs**

#### **6.4.1 Taste Vorwahl Reihe 1**

Der Taste können unterschiedliche Funktionen zugeordnet werden:

- A. Getränk 5
- B. Vorwahl der Getränke 9-16
- C. Deaktiviert

### **6.4.2 Taste (von 1 bis 8)**

Durch Druck dieser Tasten werden die programmierten Getränke ausgegeben.

#### **6.5 Tasten CPU-Karte**

Die elektronische Karte CPU verfügt über drei Tasten, mit denen der Wartungstechniker die Programmierbzw. Wartungsvorgänge ausführen kann.

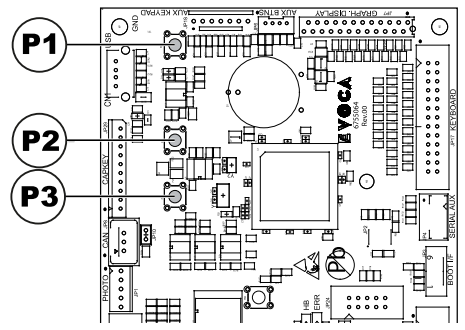

- P1 Taste Programmmenü
- P2 Taste Wartungsmenü
- P3 Maschine bereit / Gratis-Taste

## <span id="page-20-0"></span>**7 BEFÜLLEN UND INBETRIEBNAHME**

### **7.1 Konfiguration der Behälter**

### **7.1.1 Version Espresso**

Behälter für die Ausgabe der folgenden Produkte programmiert:

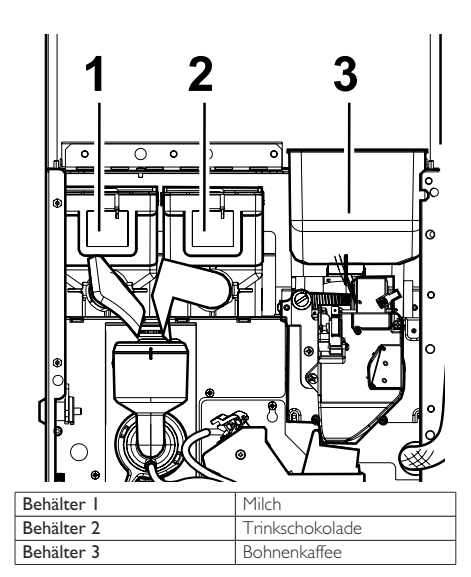

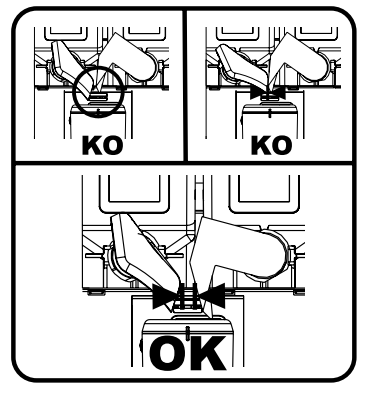

### **7.2 Befüllen mit Pulver**

Bei der Lieferung sind die <sub>soll abnehmen</sub> Deckel des Behälters, der befüllt werden Die vordere Tür des Automaten öffnen. Die obere Tür soll, abnehmen.

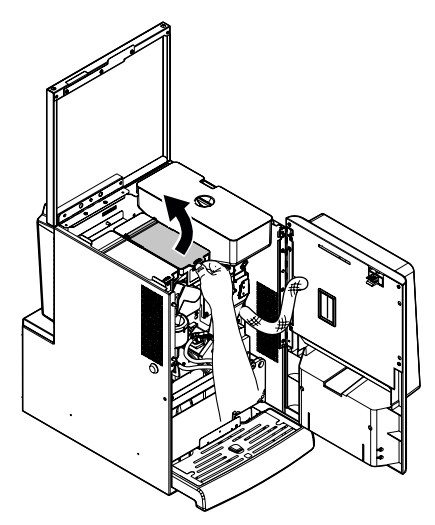

Das Pulver in den Behälter füllen.

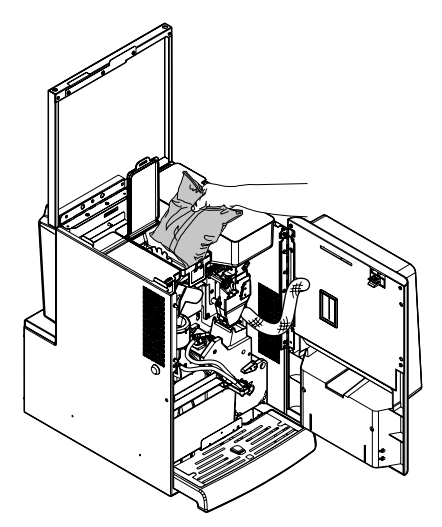

Den Deckel des Behälters schließen.

### <span id="page-21-0"></span>**7.3 Befüllen mit Kaffeebohnen**

Die vordere Tür des Automaten öffnen. Die obere Tür öffnen. Den Deckel des Behälters entfernen.

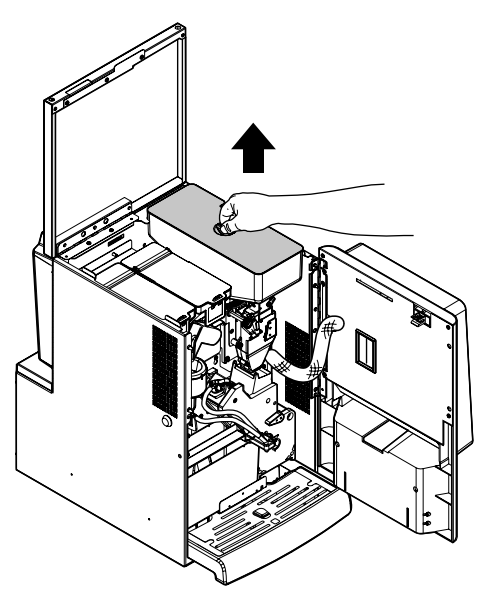

Die Kaffeebohnen in den Behälter füllen.

**Wird nach der Ausführung** der Auffüllung auf dem Display die Meldung "KAFFEE LEER" angezeigt, muss der Automat aus- und erneut eingeschaltet werden.

### **7.4 Füllung des Wassertanks**

Den entsprechenden Schlüssel im Schloss des Wassertankdeckels drehen.

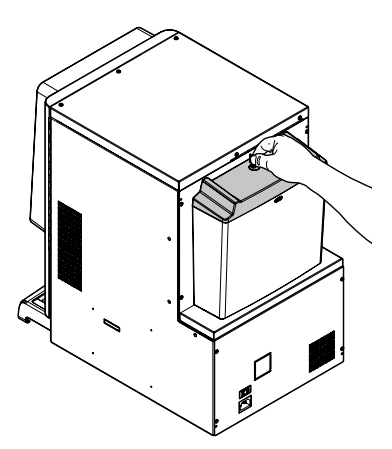

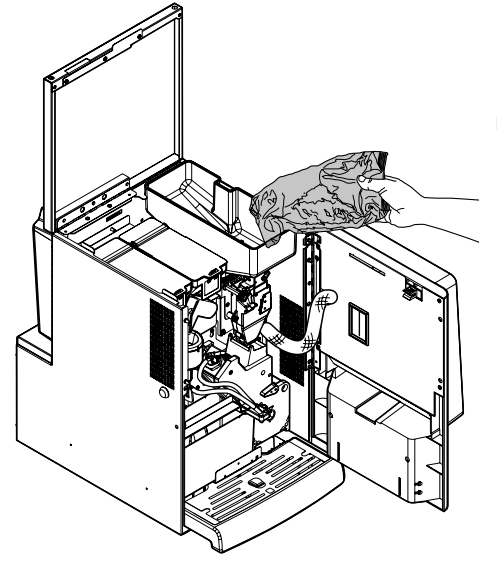

Den Deckel wieder auf den Behälter setzen.

Den Deckel mit Schloss abnehmen.

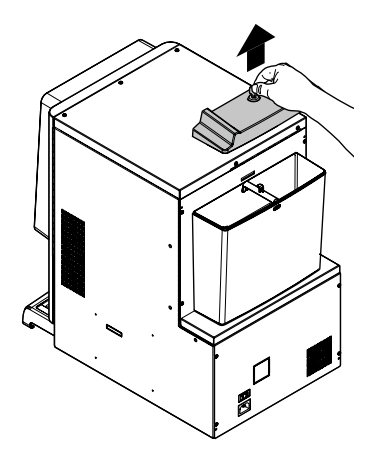

Deutsch

Den Tank abnehmen und unter einen Hahn stellen.

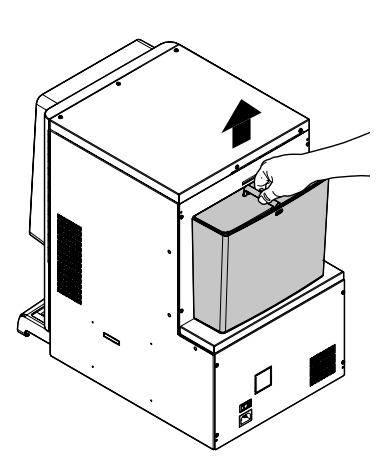

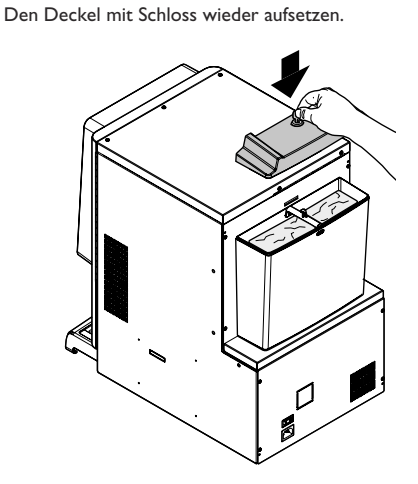

Den Deckel mit dem Schlüssel befestigen.

H

Wassertank nmit frischem Trinkwasser füllen.

Den Wassertank wieder am dafür vorgesehenen Platz einsetzen.

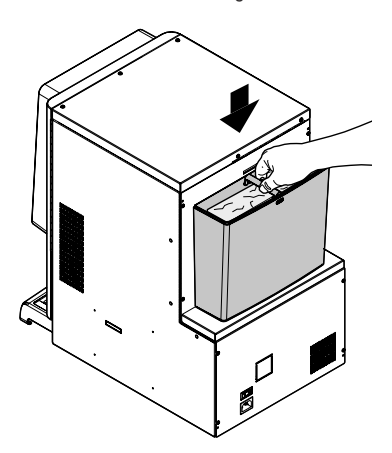

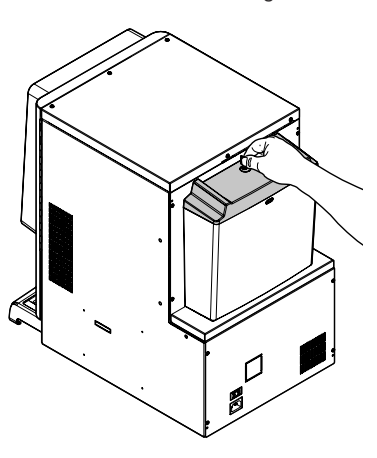

#### <span id="page-23-0"></span>**7.5 Einstellung der Portion**

Der Automat wird mit folgenden voreingestellten Standardwerten geliefert.

Für die Einstellung der Portion ist in zwei Schritten vorzugehen:

• den Deckel abnehmen;

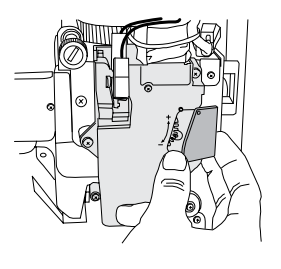

• Den Einstellhebel von der Zahnführung befreien und den Mitnehmerzahn der Innenwand auf eine der 4 möglichen Positionen stellen, die den Bereich des Grundgewichts darstellen (7 gr - 8 gr - 9 gr - 10 gr);

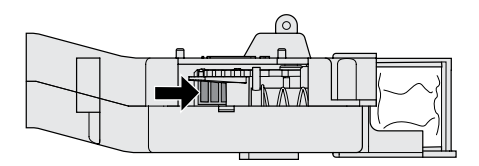

• den Einstellhebel in der Zahnstange in die Kerbe einlegen, die die gewünschte Portion ermöglicht.

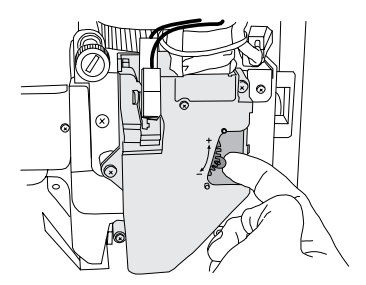

#### **7.6 Einstellung des Mahlgrads**

Die Stellschraube drehen, bis die gewünschten Ergebnisse erreicht sind.

Nach jeder Regelung erfolgen noch drei Ausgaben mit der vorherigen Konsistenz.

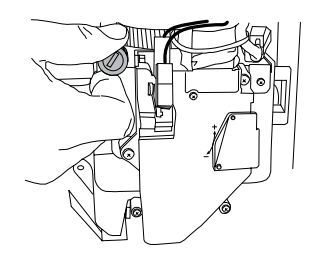

### **7.7 Erste Inbetriebnahme des Automaten**

Den Automaten befüllen (siehe die Anleitungen unter den vorhergehenden Punkten) und den Stecker des Automaten an das Stromnetz anschließen (siehe Punkt "Anschluss an das Stromnetz").

Daraufhin erscheint auf dem Display die Meldung "IPERAUTOMATICA" und die Phase der Selbstdiagnose, in der die korrekte Positionierung der Vorrichtungen der Maschine kontrolliert wird, wird aktiviert.

Eventuelle während des Selbstkonfigurationszyklus erfasste Störungen werden gespeichert. Der Automat kann sie somit nach Beenden der Selbstdiagnosephase im Display anzeigen.

Den Mahlgrad, wie unter Punkt "Einstellung des Mahlgrades" beschrieben, einstellen, nachdem das Wassersystem gefüllt wurde.

#### **7.8 Füllen des Wasserkreislaufs**

Bei der ersten Inbetriebnahme des Automaten wird der Durchlauferhitzer automatisch gefüllt.

#### **7.8.1 Manuelle Füllung des Durchlauferhitzers**

Nach der Einschaltung des Automaten kann die Füllung des Durchlauferhitzers mit folgender Vorgehensweise ausgeführt werden:

#### Vorgehensweise A

- die Taste P2 drücken, um das Wartungsmenü anzuwählen;
- das Wartungsmenü/Spülungen öffnen und den automatischen Spülzyklus starten;

**7**

#### <span id="page-24-0"></span>Vorgehensweise B

- die Taste P2 drücken, um das Wartungsmenü anzuwählen;
- das Wartungsmenü/Füllung Durchlauferhitzer öffnen und den automatischen Füllzyklus starten;

**PER** Der Spülvorgang ist solange zu wiederholen, bis das Wasser regelmäßig aus den Ausgabedüsen tritt.

#### **7.9 Reinigung der Teile, die mit Lebensmitteln in Berührung kommen**

#### Alle Teile des Automaten, die mit Lebensmitteln in Berührung kommen, spülen.

- Die Hände gründlich waschen.
- Eine desinfizierende, antibakterielle Lösung auf Chlorbasis (in Apotheken erhältlich) in der auf der Packung angegebenen Konzentration vorbereiten.
- Alle Produktbehälter aus dem Automaten entfernen.
- Die Deckel und die Produktrutschen von den Behältern abnehmen. Nachfolgend alle Teile in die vorbereitete Desinfektionslösung eintauchen.

#### **7.10 Gebrauch des Automaten**

Die Vorgänge für die Auswahl der Getränke werden im Kapitel "Betrieb und Verwendung" aufgeführt.

### <span id="page-25-0"></span>**8 PROGRAMM- UND WARTUNGSMENÜ**

- In diesem Punkt wird beschrieben, wie die Programm- und Wartungsparameter des Automaten einzustellen bzw. zu ändern sind.
- Daher ist dieser Punkt aufmerksam zu lesen. Erst wenn die genaue Abfolge der auszuführenden Vorgänge verstanden ist, dürfen die Eingriffe ausgeführt werden.

### **8.1 Beschreibung der Tasten für die Programmier- und die Wartungsphase**

Um sich in den Menüs des Automaten zu bewegen, werden die im folgenden beschriebenen Tasten benutzt.

#### **Taste "e": ENTER**

Durch Druck dieser Taste wird die nächste Programmieroder Wartungsebene aufgerufen. Außerdem können mit dieser Taste die unter den Optionen des Programmmenüs bzw. des Wartungsmenüs einstellbaren Werte geändert oder bestätigt werden.

#### **Taste "c": CANCEL**

Durch Druck dieser Taste wird die vorhergehende Ebene des Programm- oder Wartungsmenüs aufgerufen. Außerdem kann damit die Speicherung der geänderten Werte vermieden werden.

#### **Taste "v": DOWN**

Durch Drücken dieser Taste wird der vorhergehende Eintrag innerhalb derselben Ebene aufgerufen. Wird diese Taste gedrückt, nachdem die Aufforderung, einen Wert zu ändern, eingegeben wurde, wird der betreffende Wert verringert.

#### **Taste "^": UP**

Durch Drücken dieser Taste wird der nächste Eintrag innerhalb derselben Ebene aufgerufen. Wird diese Taste gedrückt, nachdem die Aufforderung, einen Wert zu ändern, eingegeben wurde, wird der betreffende Wert erhöht.

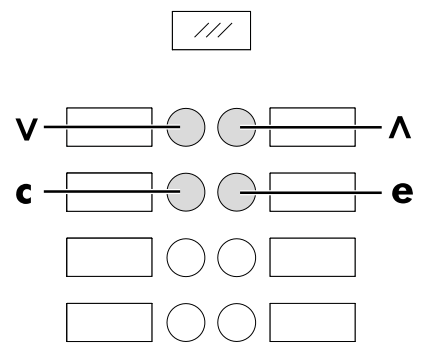

### **8.2 Programmmenü**

Der Aufbau des Programmmenüs wird unter dem Punkt "Aufbau des Programmmenüs" aufgeführt.

Unter dem Punkt "Beschreibung der Meldungen des Programmmenüs" werden alle im Programmmenü vorhandenen Optionen aufgeführt.

#### **8.2.1 Zugang zum Programmmenü**

Die Tür öffnen, die Sicherheitsvorrichtung ausschließen (siehe Punkt "Sicherheitsvorrichtungen") und die Taste P1 drücken, um das Programmmenü anzuwählen.

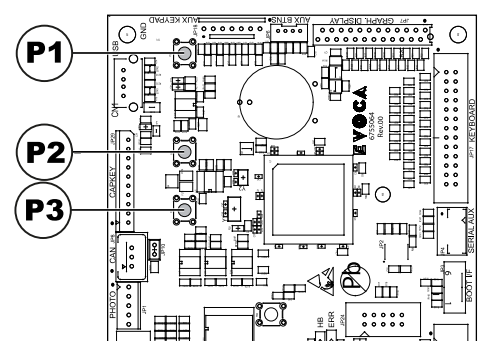

Wurde kein Passwort zugeteilt, gelangt man direkt ins Programmmenü.

- Wurde dem Automaten für den Zugang des Programmmenüs ein Passwort zugeteilt, erscheint auf dem Display "PASSWORD 000000". Der Cursor blinkt auf der ersten Ziffer.
- Nun ist mit den Tasten UP und DOWN das Passwort einzugeben. Die eingegebene Zahl wird mit der Taste ENTER bestätigt.

Um das Programmmenü zu verlassen und zum normalen Betrieb des Automaten zurückzukehren, wie folgt vorgehen:

- mehrmals die Taste CANCEL drücken, bis die Option "ABBRECHEN ?" angezeigt wird. JA anwählen und ENTER drücken;
- den Schlüssel vom Schutzschalter abziehen. Damit ist der Automat ausgeschaltet;
- Die Tür schließen und das Ende des Selbstkonfigurationsvorgangs abwarten.

### **8.2.2 Aufbau des Programmmenüs**

NR. OPT MENÜOPTION<br>1.22.2. EAI..2 (Events)  $EAI..2$  (Events)

Preis

\*

\*

\*

\*

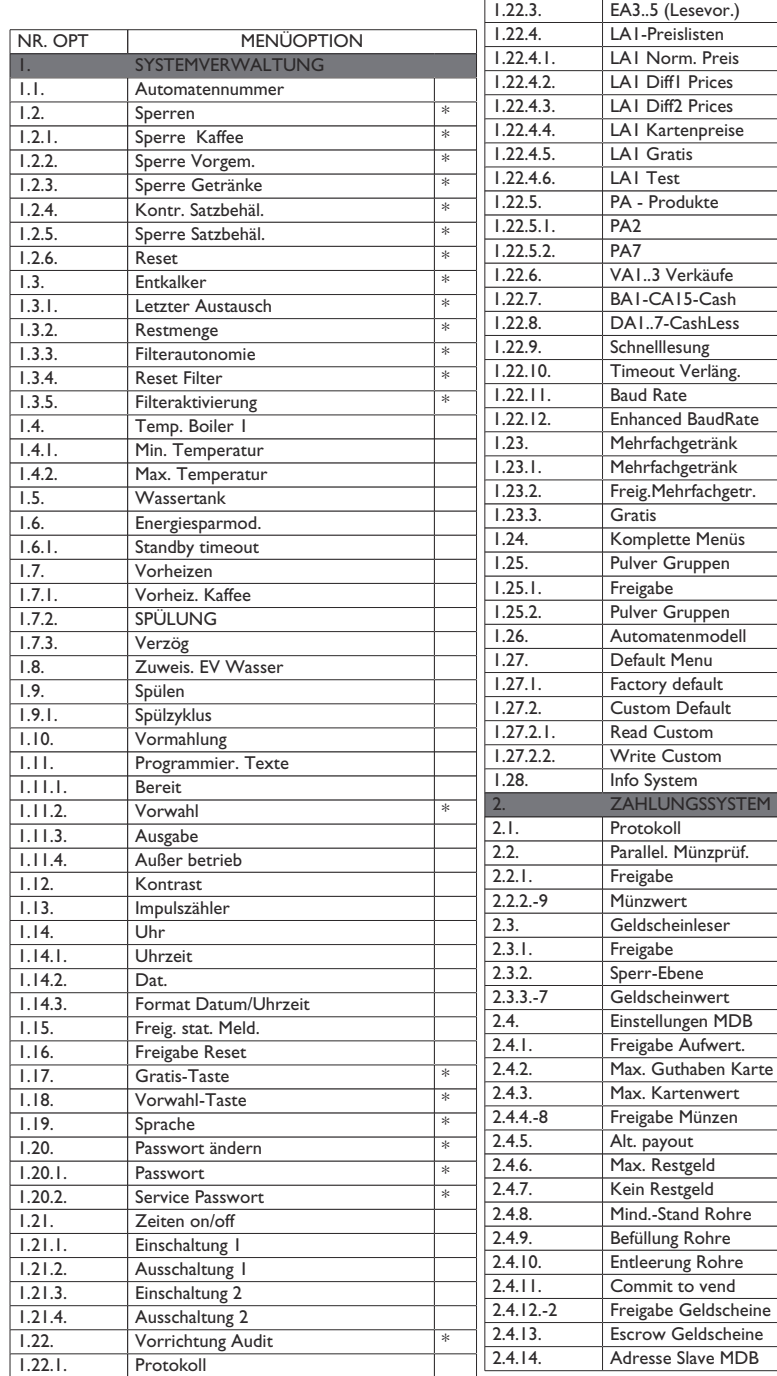

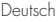

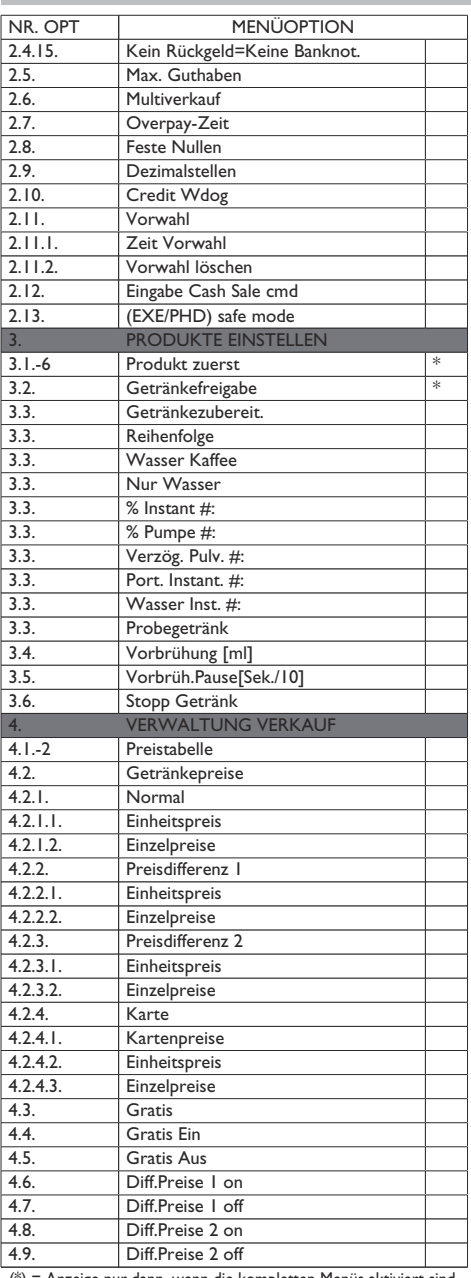

(\*) = Anzeige nur dann, wenn die kompletten Menüs aktiviert sind.

## **8.2.3 Beschreibung der Meldungen des Programmmenüs**

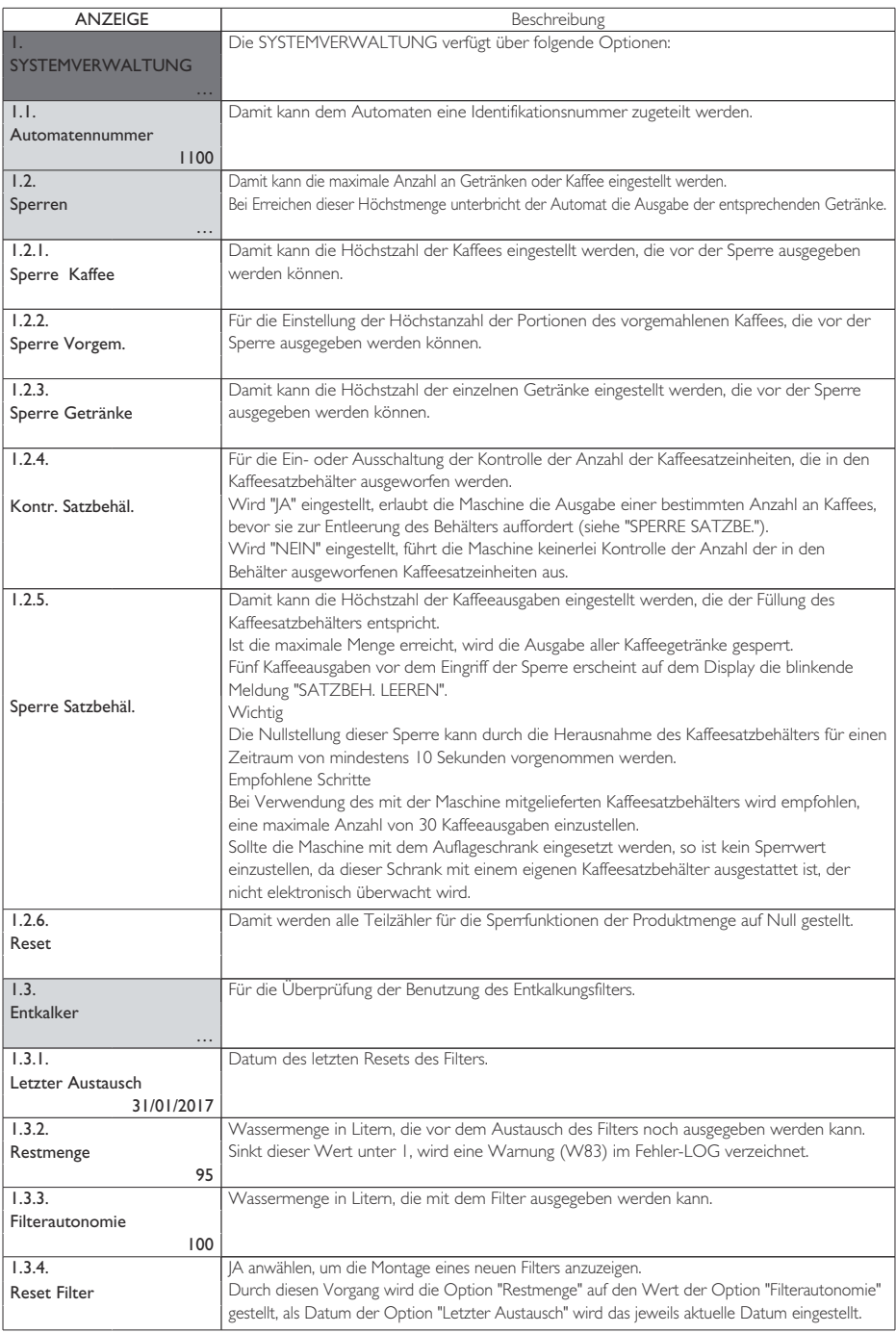

Deutsch

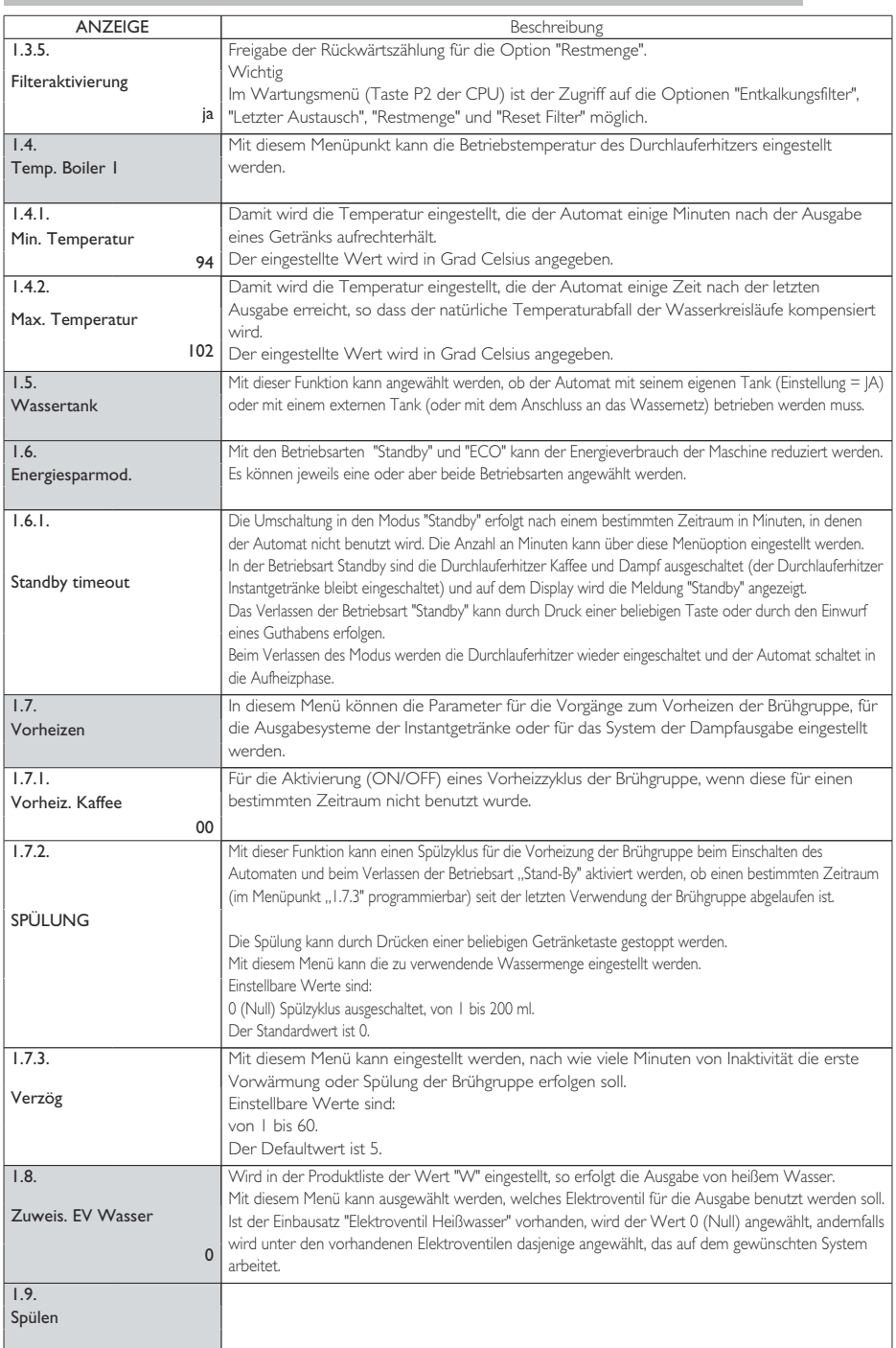

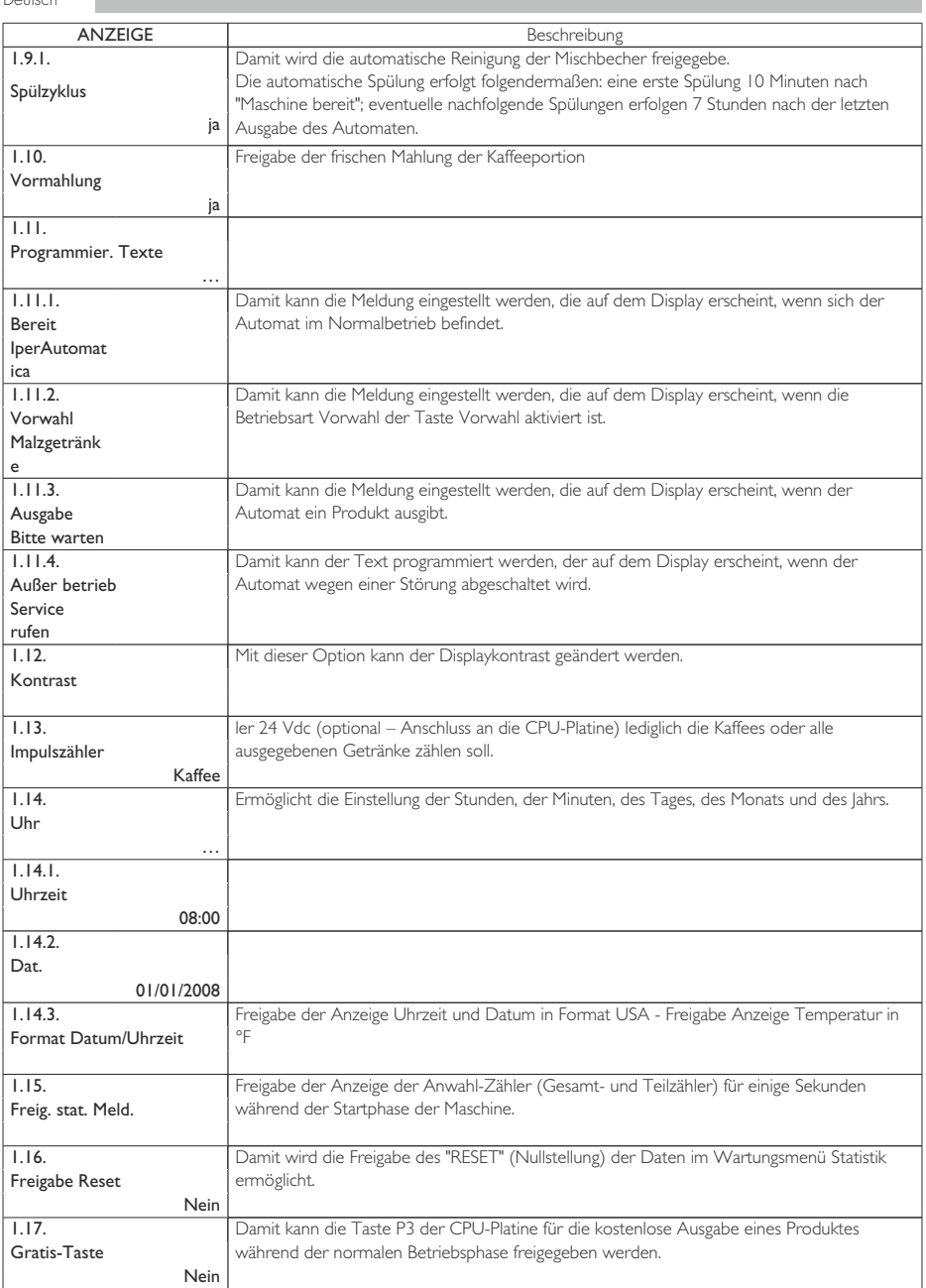

Deutsch

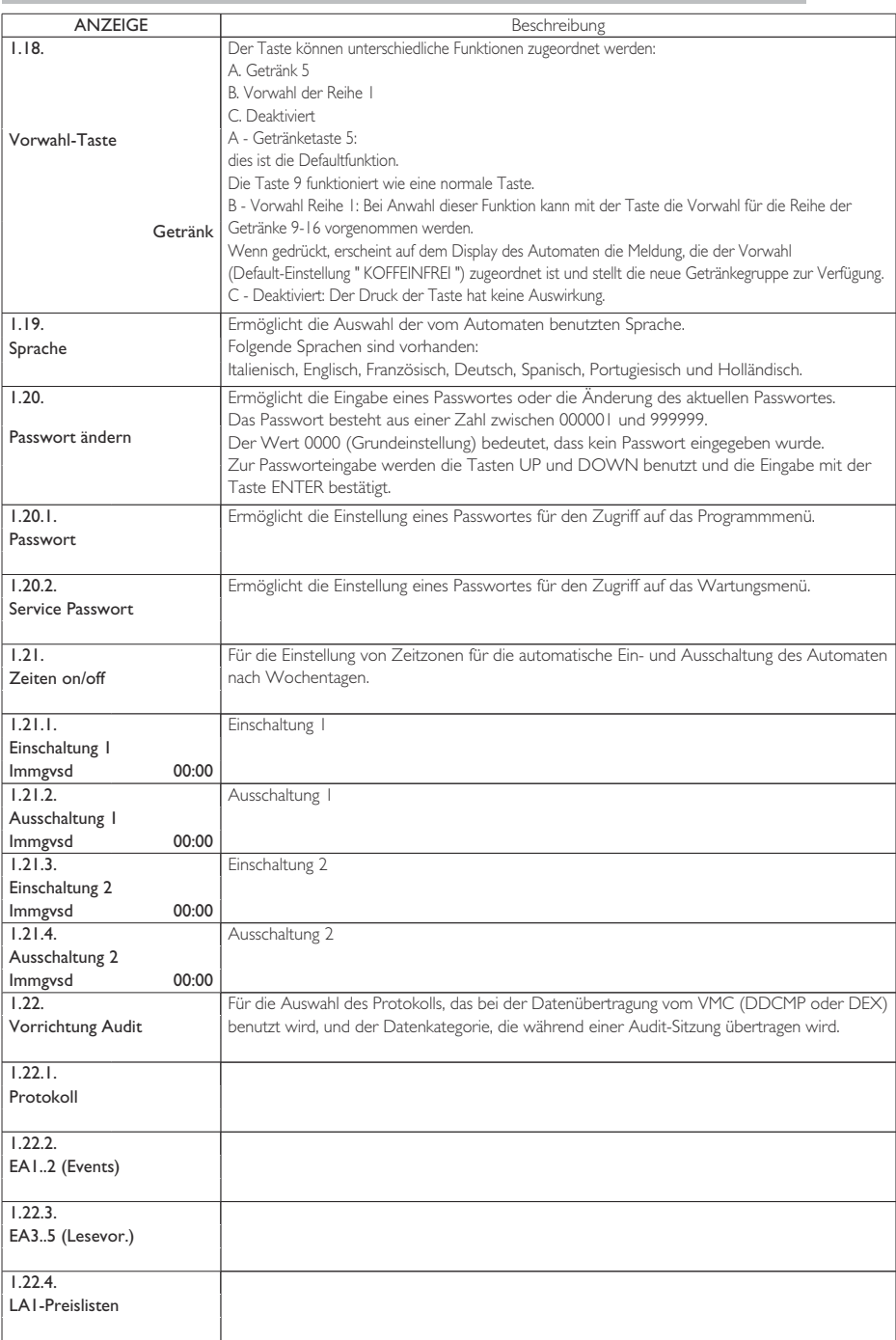

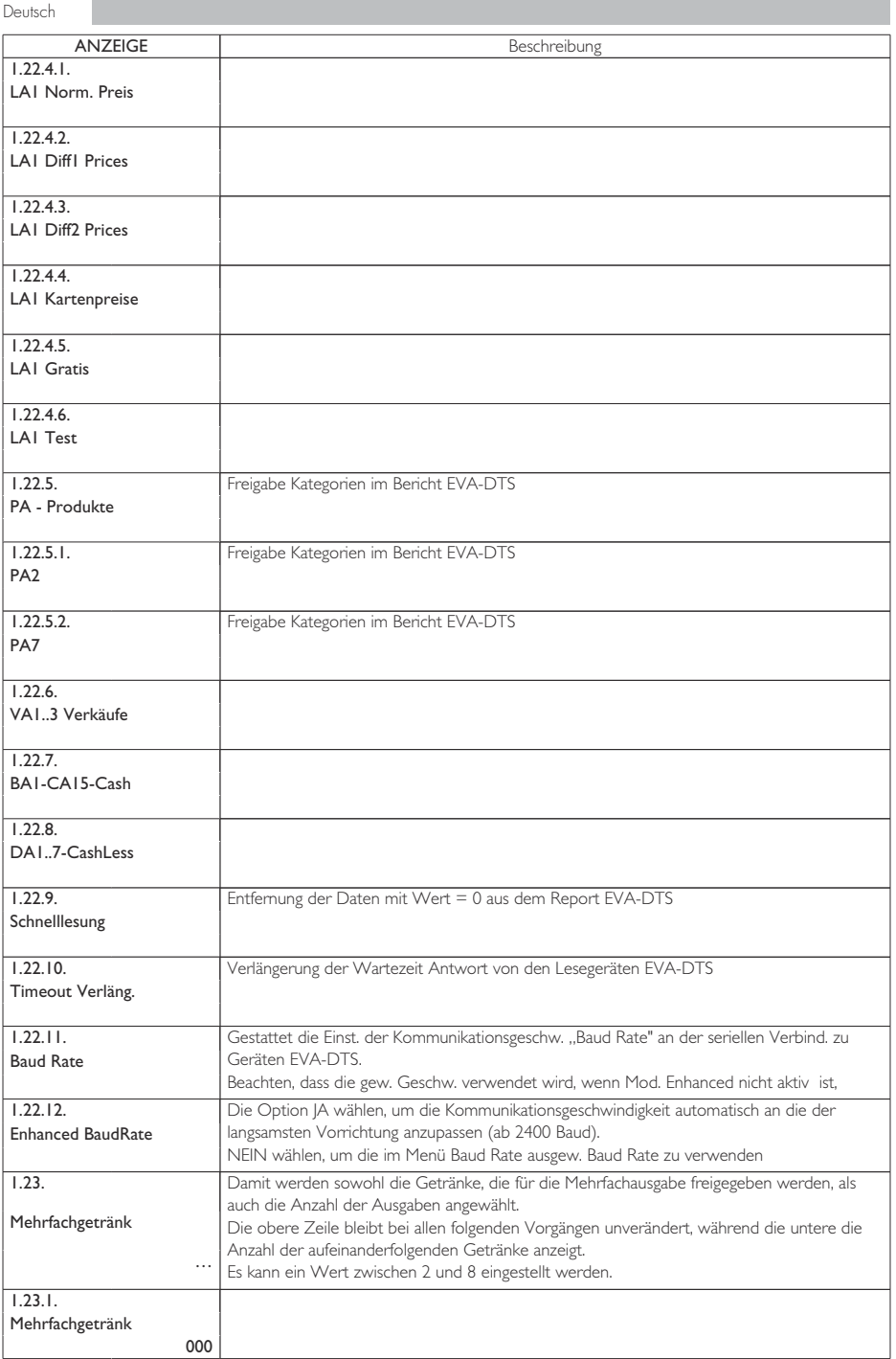

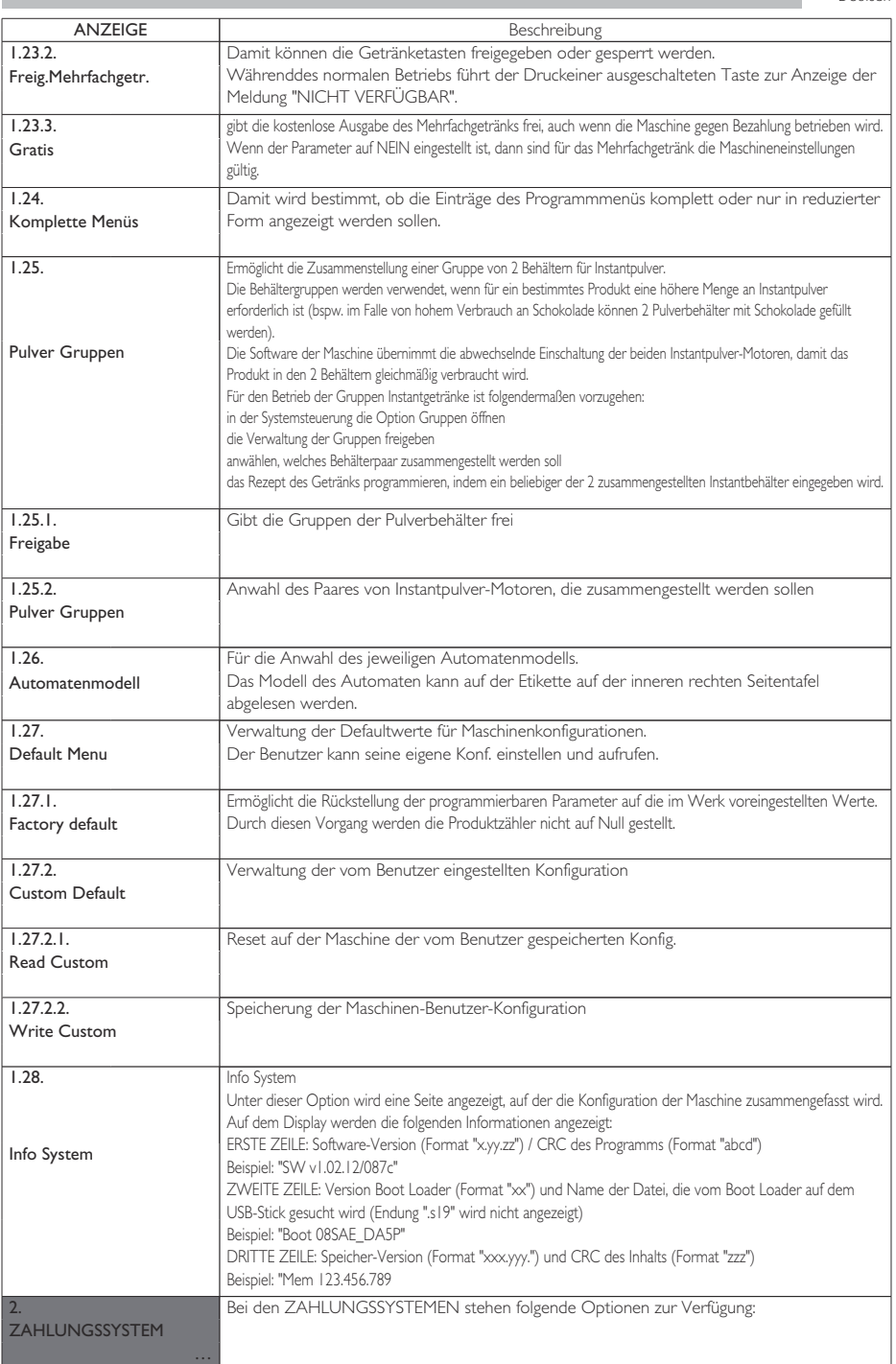

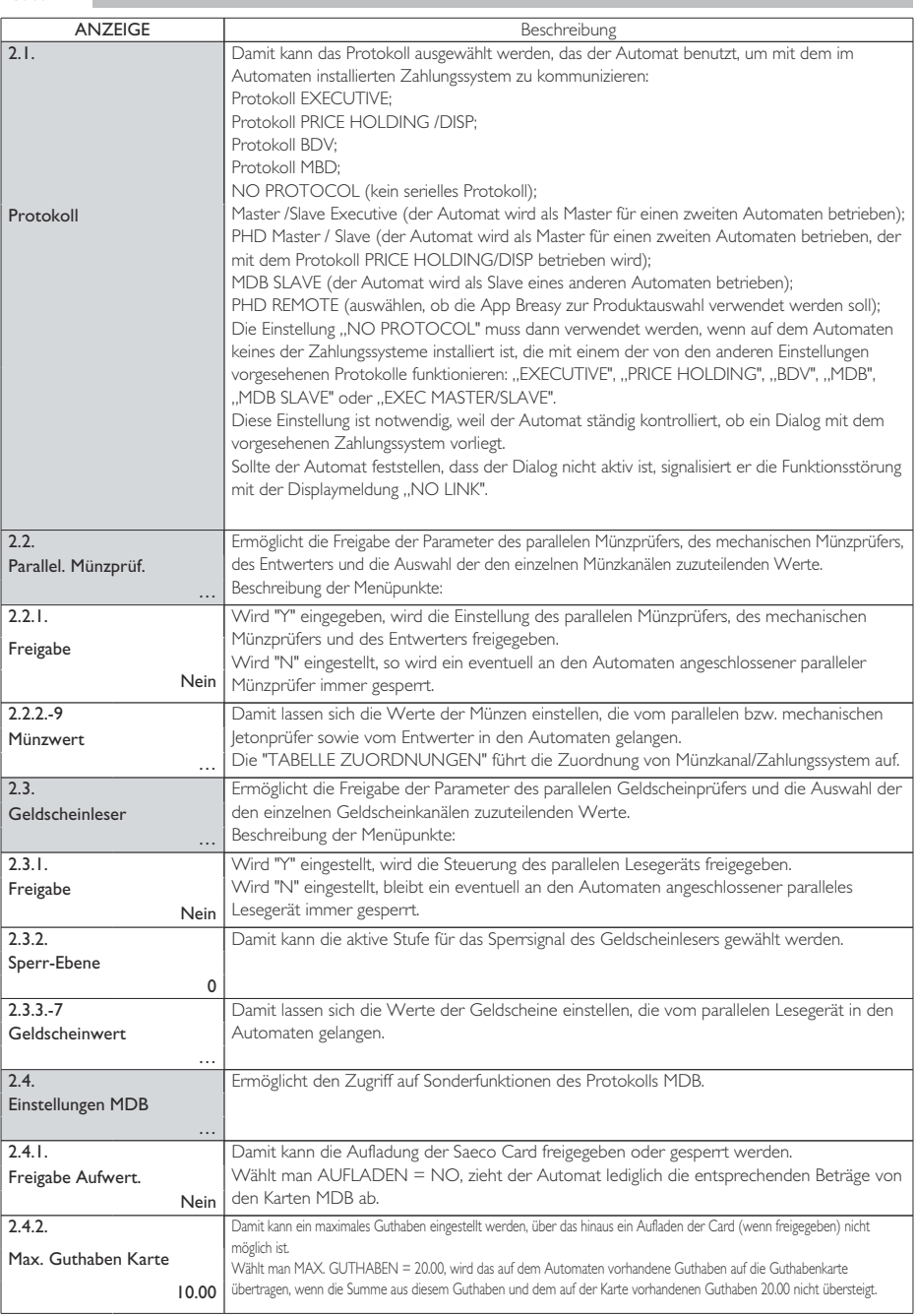

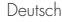

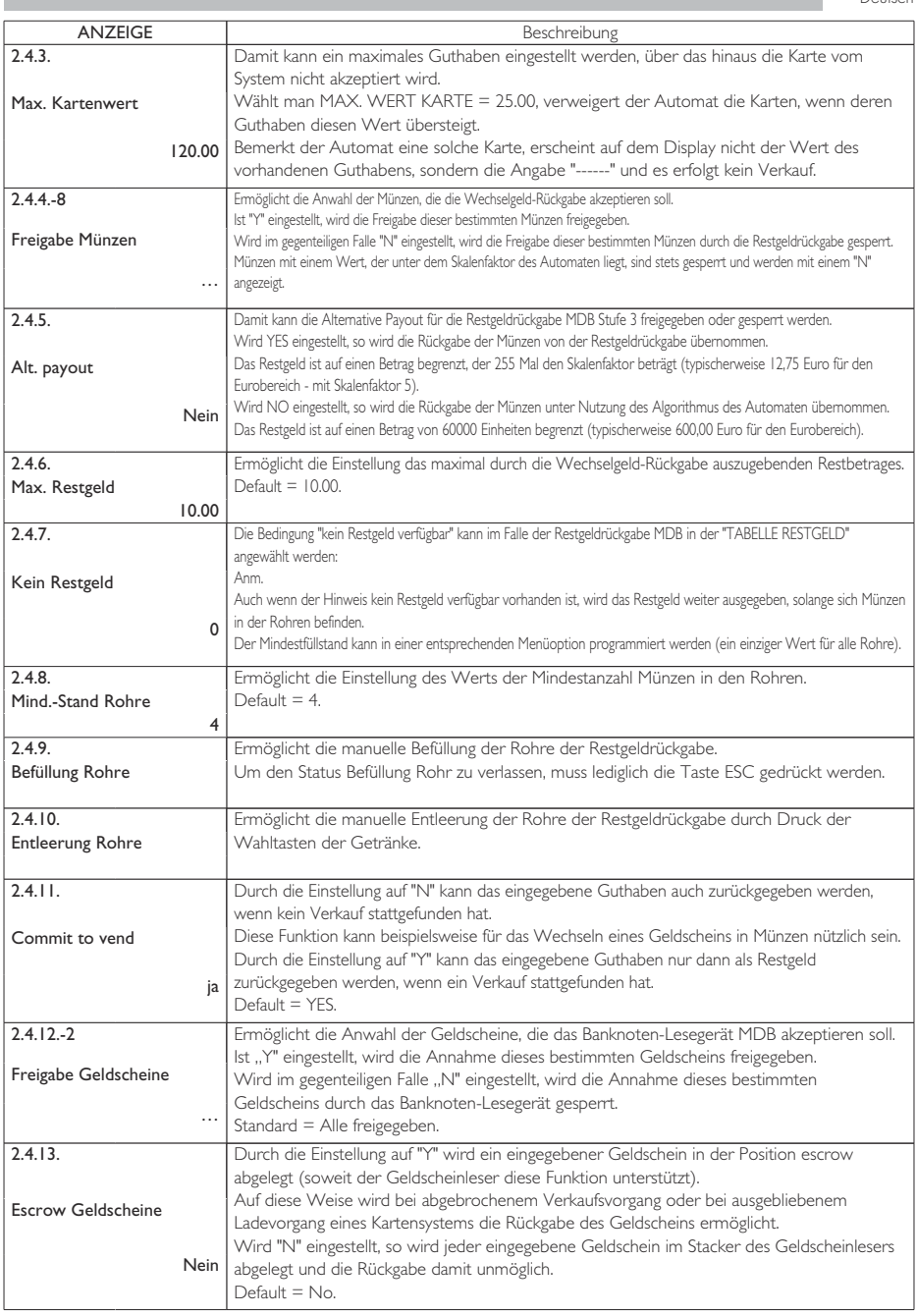

п

П

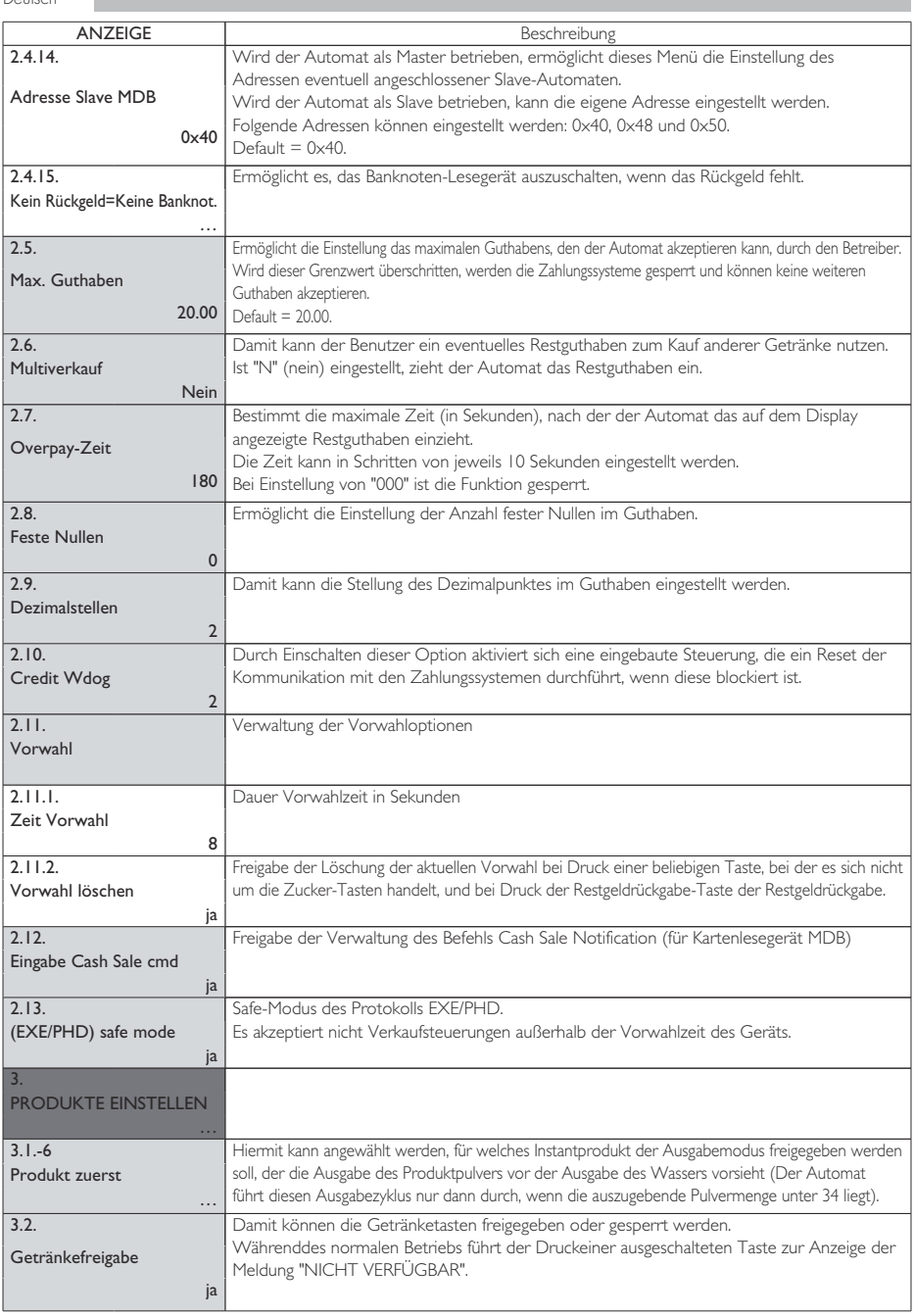

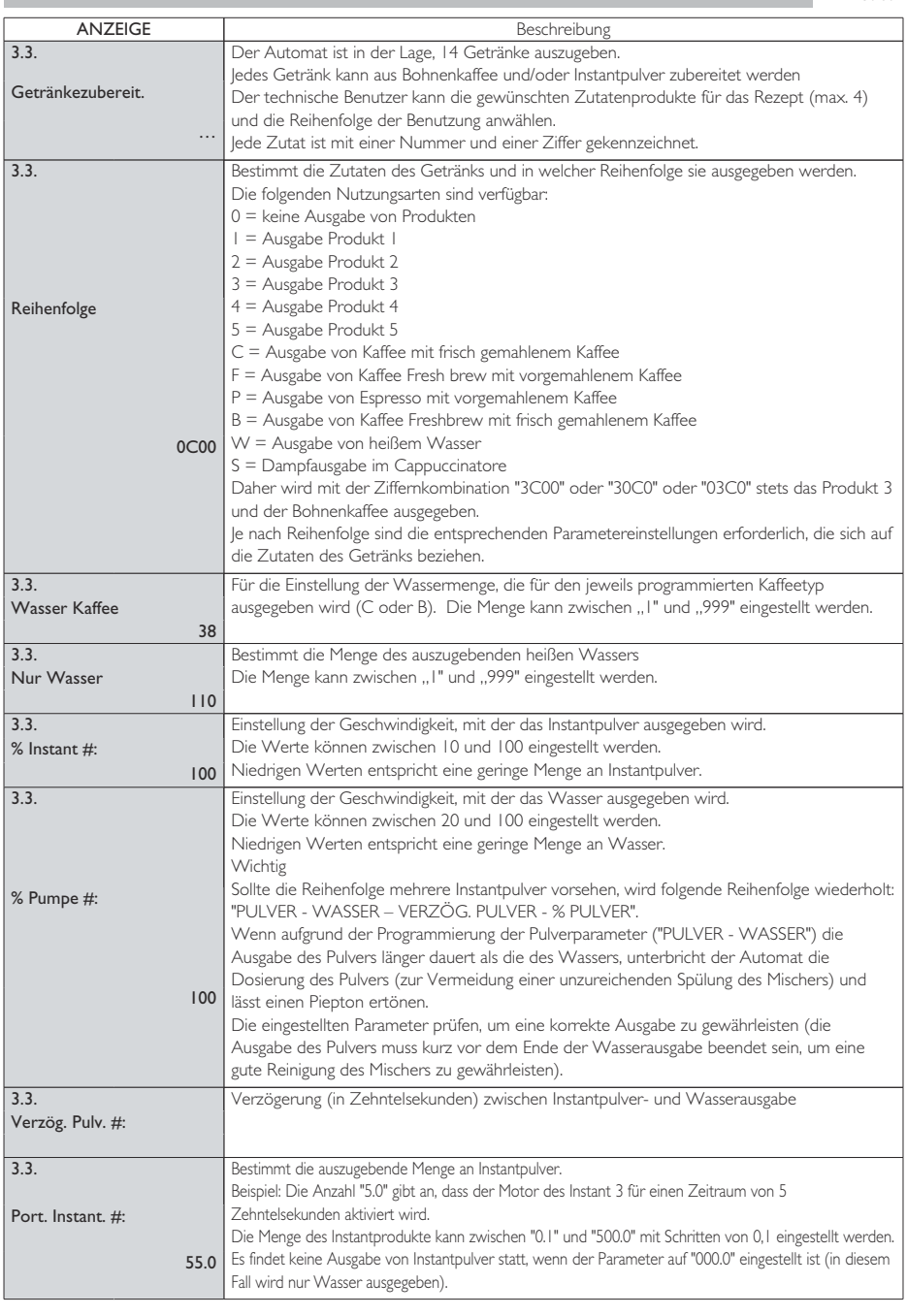

ı

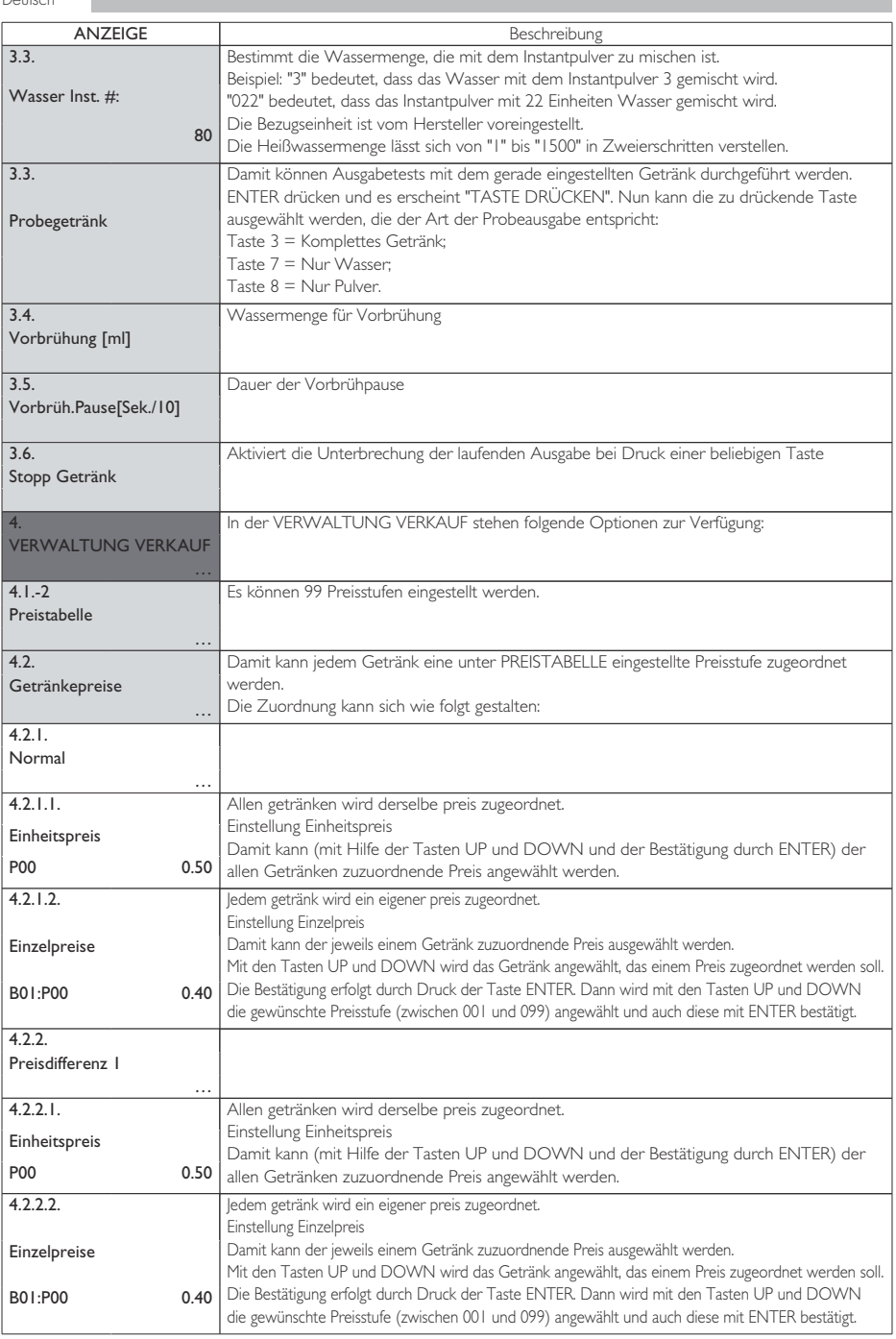

Deutsch

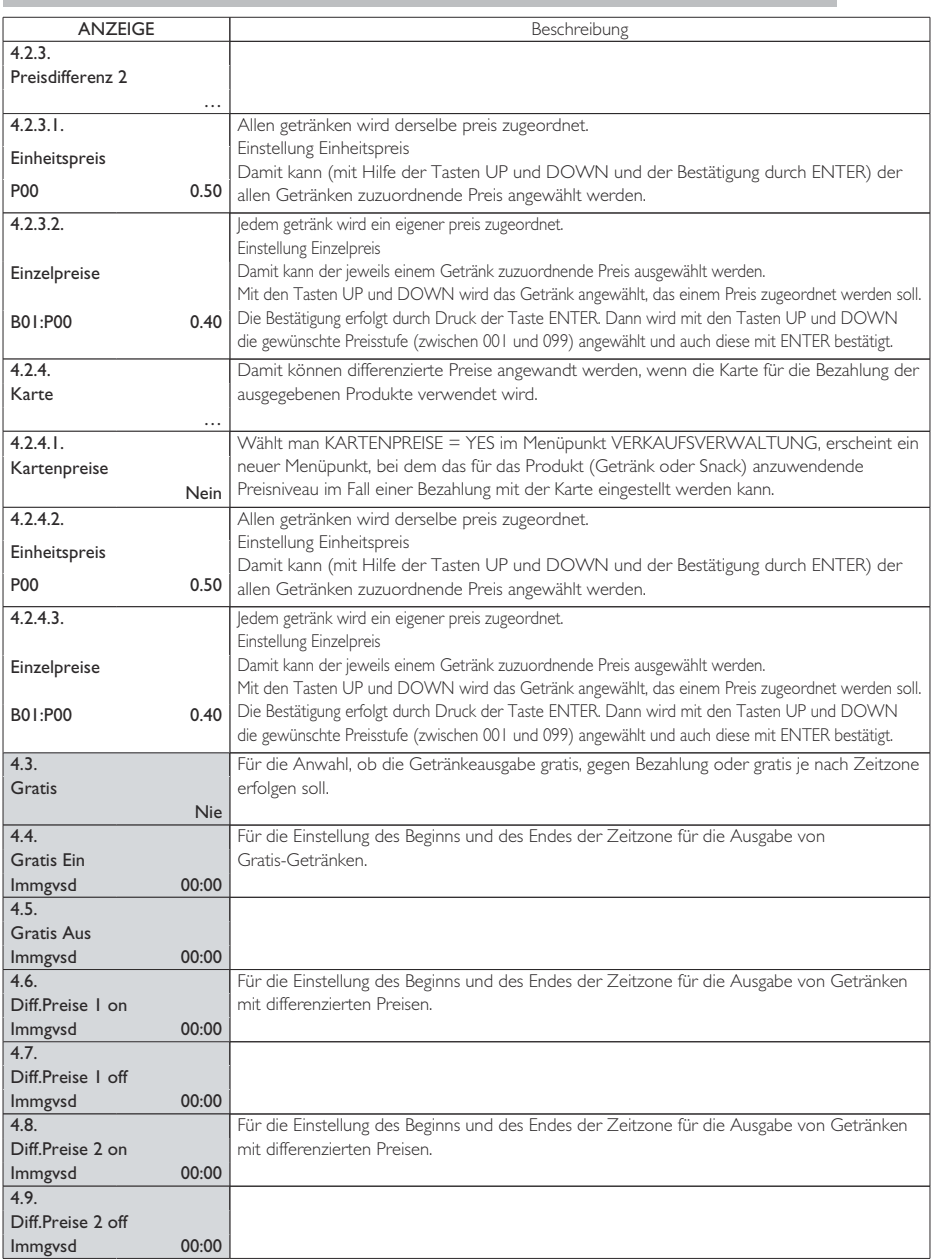

ı

#### **TABELLE ZUORDNUNGEN**

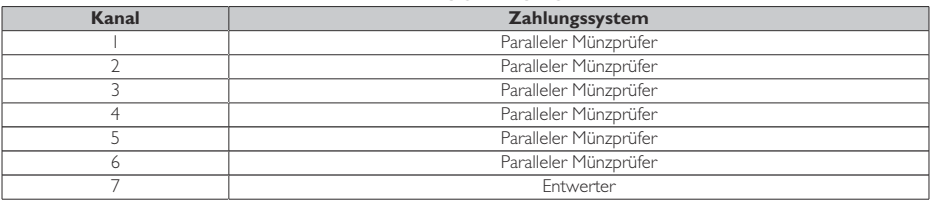

#### **TABELLE RESTGELD**

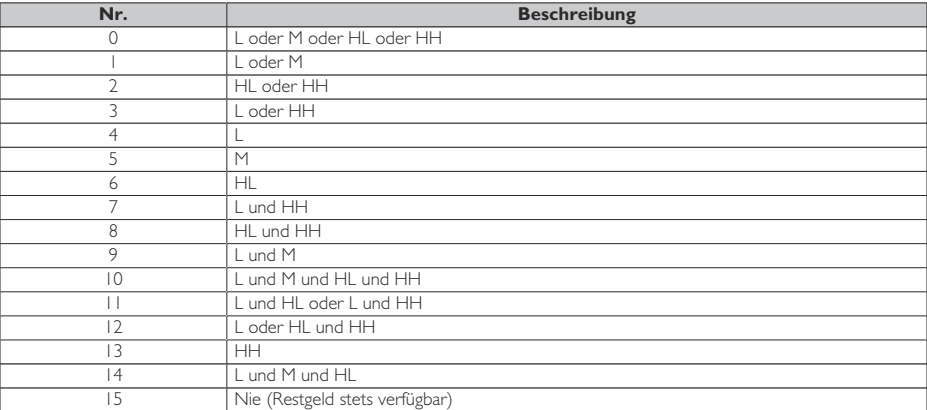

Erläuterung:

L = Rohr mit den Münzen mit dem geringsten Wert

M = Rohr mit den Münzen mit dem unteren

HL = Rohr mit den Münzen mit dem oberen

HH = Rohr mit den Münzen mit dem höchsten Wert

#### **ZUORDNUNG TASTE - NUMMER GETRÄNK**

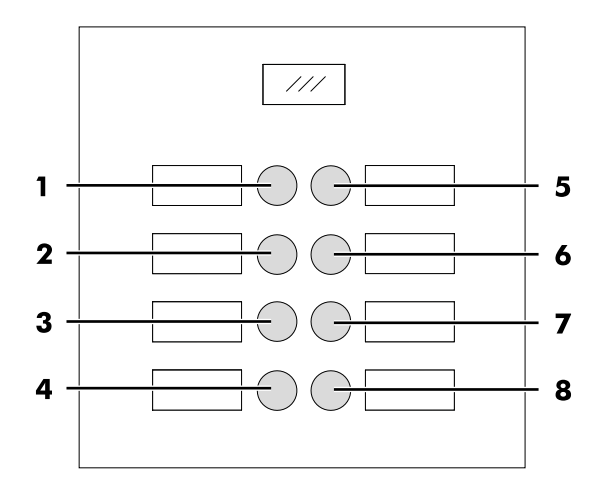

#### **IPERAUTOMATICA TABELLE TASTEN**

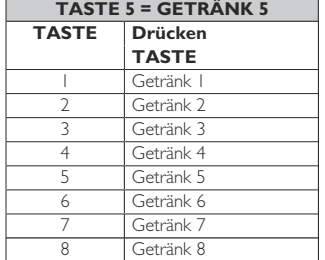

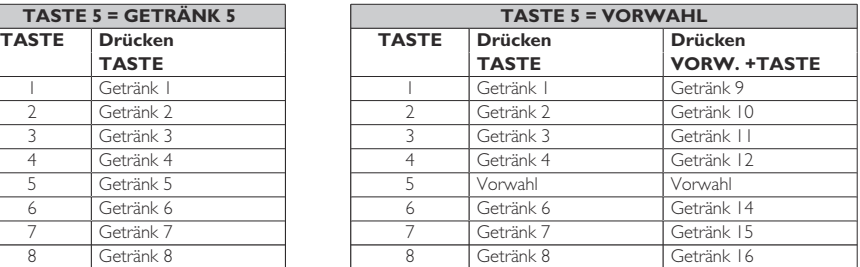

#### <span id="page-43-0"></span>**8.3 Wartungsmenü**

Der Aufbau des Wartungsmenüs wird unter dem Punkt "Aufbau des Wartungsmenüs" aufgeführt.

Unter dem Punkt "Beschreibung der Meldungen des Wartungsmenüs" werden alle im Wartungsmenü vorhandenen Optionen aufgeführt.

#### **8.3.1 Zugang zum Wartungsmenü**

Die Tür öffnen, die Sicherheitsvorrichtung ausschließen (siehe Punkt "Sicherheitsvorrichtungen") und die Taste P2 drücken, um das Wartungsmenü anzuwählen.

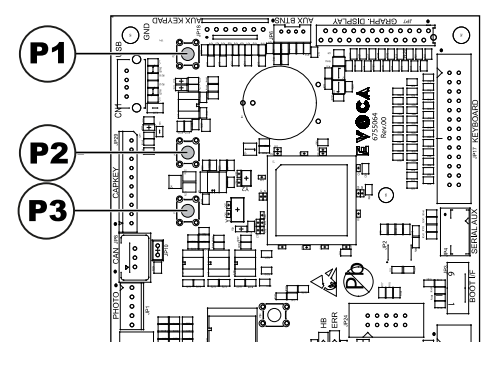

Um das Wartungsmenü zu verlassen und zum normalen Betrieb des Automaten zurückzukehren, wie folgt vorgehen:

- mehrmals die Taste CANCEL drücken, bis die Option "ABBRECHEN ?" angezeigt wird. JA anwählen und ENTER drücken;
- den Schlüssel vom Schutzschalter abziehen. Damit ist der Automat ausgeschaltet;
- Die Tür schließen und das Ende des Selbstkonfigurationsvorgangs abwarten.

#### **8.3.2 Aufbau des Wartungsmenüs**

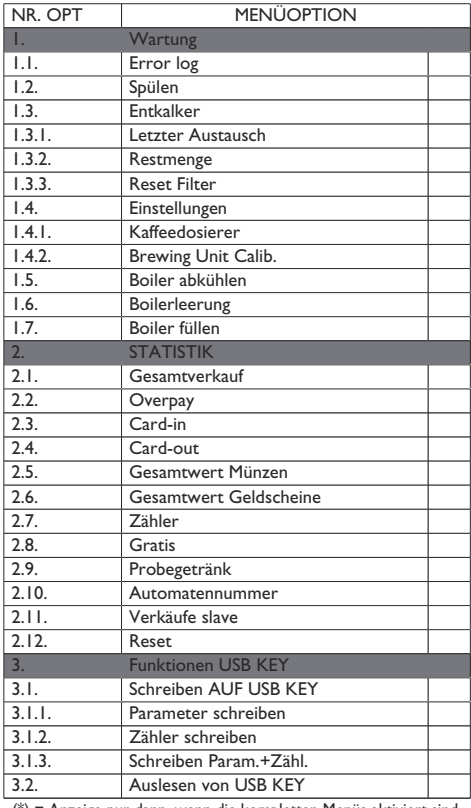

(\*) = Anzeige nur dann, wenn die kompletten Menüs aktiviert sind.

## **8.3.3 Beschreibung der Meldungen des Wartungsmenüs**

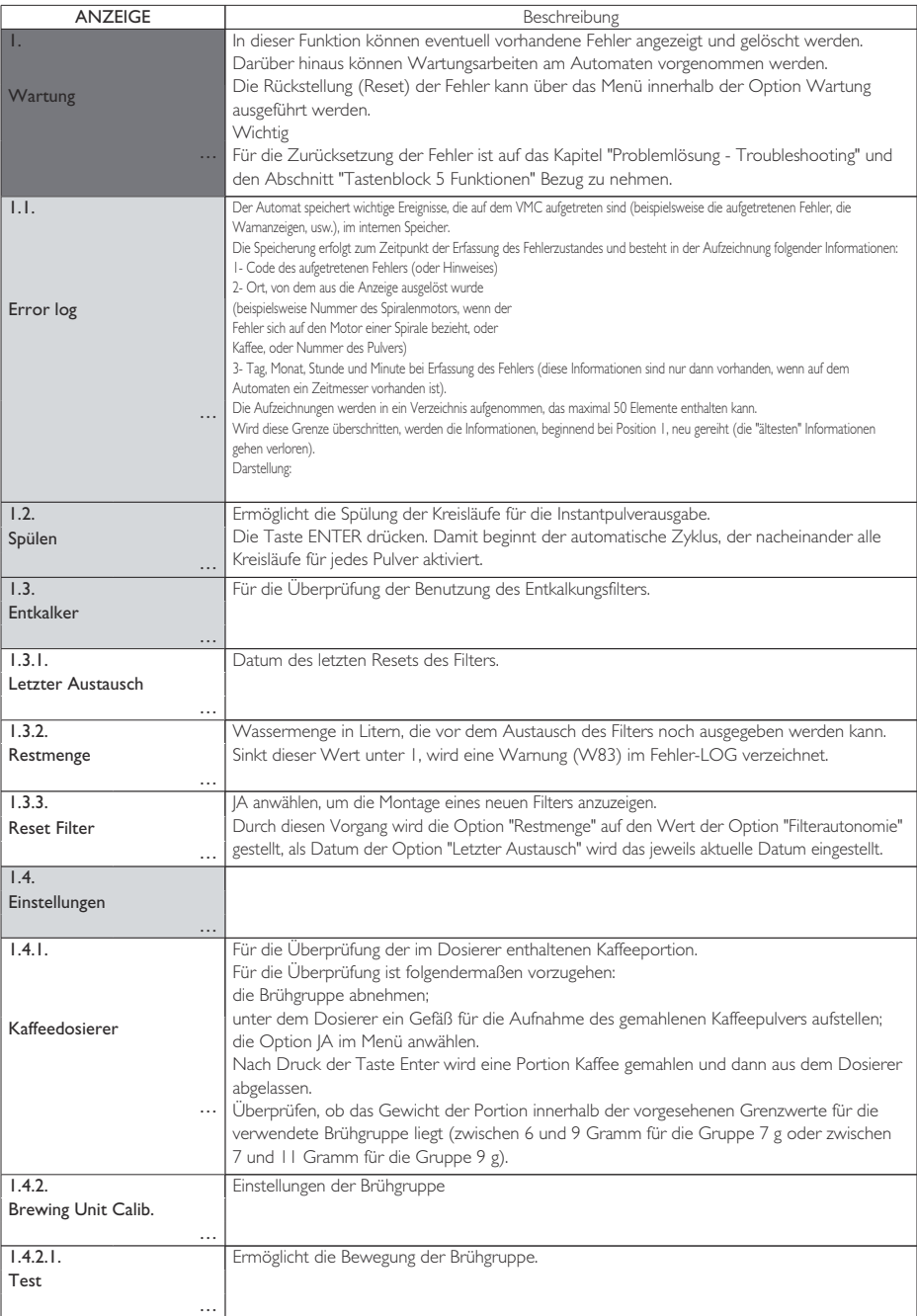

п

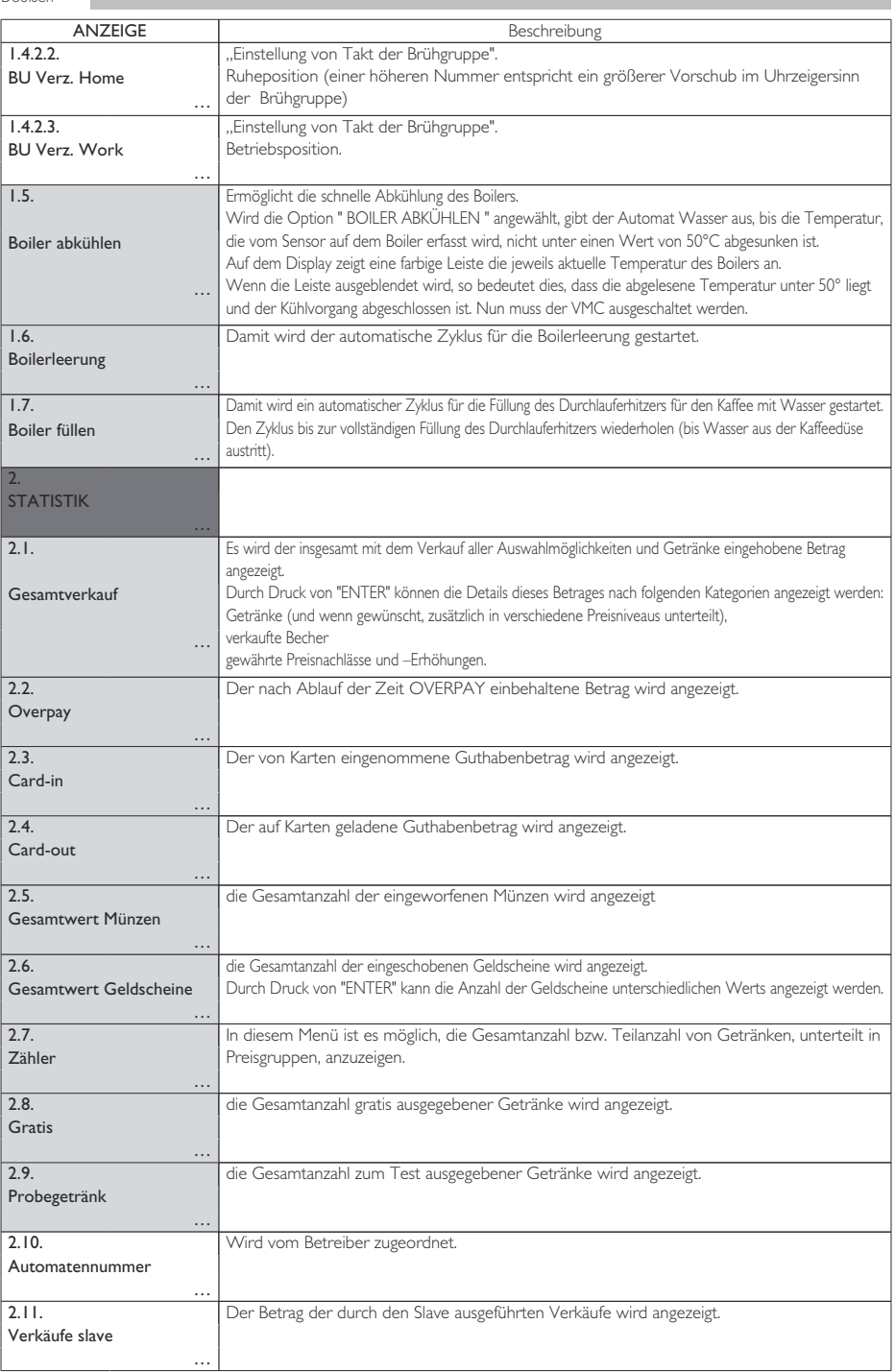

Deutsch

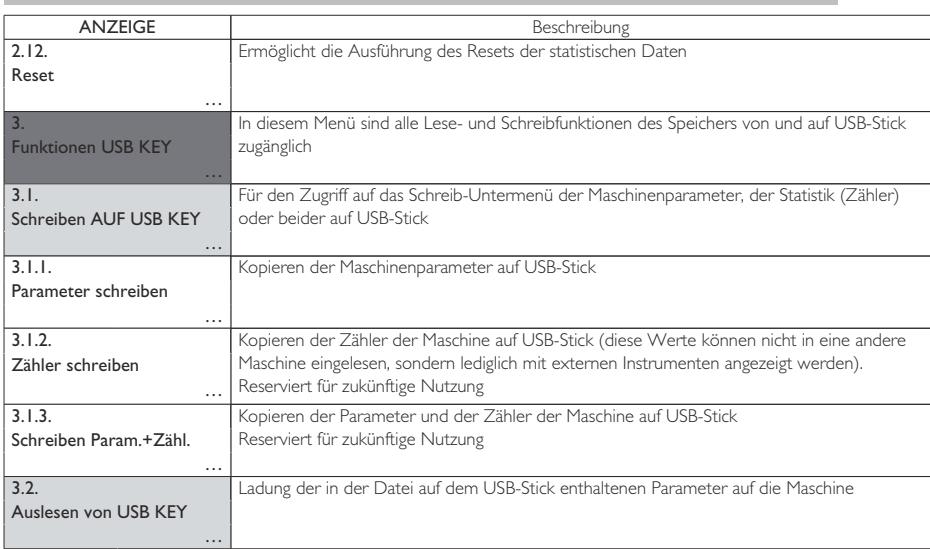

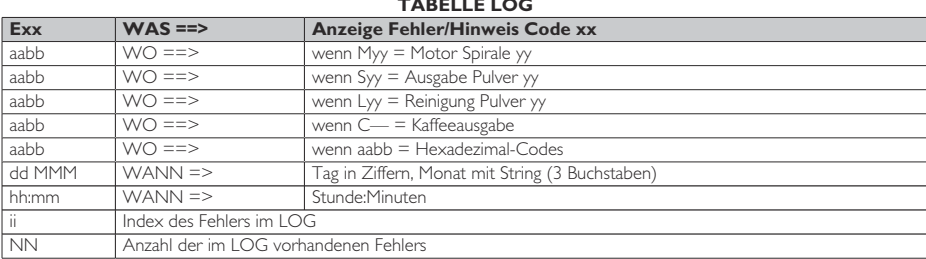

#### **TABELLE LOG**

<span id="page-47-0"></span>Deutsch

#### **8.4 Maschine bereit / Gratis-Taste**

Die Tür öffnen, die Sicherheitsvorrichtung ausschließen (siehe Punkt "Sicherheitsvorrichtungen") und die Taste P3 drücken.

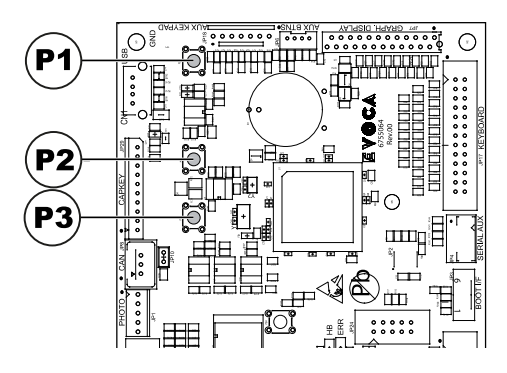

Wird die Taste während des Aufheizensvorgangs am<br>Anfang gedrückt, wird "MASCHINE BEREIT" wird "MASCHINE hinausgezogen, ohne dass die Durchlauferhitzer die programmierten Temperaturen erreichen.

Falls die Taste nach dem "MASCHINE BEREIT" Status gedrückt wird, wird das Produkt kostenlos ausgegeben(diese letzte Funktion kann durch das Menü "GRATIS-TASTE" in Gang gesetzt werden).

## <span id="page-48-0"></span>**9 BETRIEB UND VERWENDUNG**

- Dieses Gerät darf von Kindern über 8 Jahren oder von Personen mit eingeschränkten körperlichen oder geistigen Fähigkeiten oder ohne Erfahrung und Kenntnisse bedient werden, wenn diese im sicheren Umgang mit dem Gerät geschult oder dabei überwacht werden, und die mit dem Gebrauch des Geräts zusammenhängenden Gefahren verstehen.
- Kinder dürfen nicht mit dem Gerät spielen. Die Reinigung und Wartung des Geräts darf nicht von Kindern ausgeführt werden, wenn diese nicht überwacht werden.

#### **9.1 Anwahl der Getränke**

Der Automat IPERAUTOMATICA ist in der Lage, 14 Getränke auszugeben. Dies sind die Voraussetzungen für die Auswahl eines Getränks:

- nach dem Einschalten hat der Automat die eingestellte Temperatur erreicht. Ist dies noch nicht der Fall, wird beim Druck einer Getränketaste die Meldung "HEIZUNG" auf dem Display angezeigt;
- das verfügbare Guthaben reicht aus oder der Automat ist für den kostenlosen Betrieb eingestellt worden. Andernfalls erscheint auf dem Display die Meldung "XXX EINWERFEN";
- Es liegen keine Fehlerbedingungen vor, die die Getränkeausgabe verhindern. Andernfalls erscheint auf dem Display die Fehlermeldung "AUSSER BETRIEB XXX GETRÄNKE" abwechselnd mit der Meldung "NICHT VERFÜGBAR";
- Das gewählte Getränk ist freigegeben. Andernfalls erscheint auf dem Display die Meldung "NICHT VERFÜGBAR";
- für das gewählte Getränk liegt keinerlei Sperrzustand vor. Andernfalls erscheint vor dem Drücken der Taste auf dem Display die Meldung "GETRÄNKE XXX" abwechselnd mit der Meldung "NICHT VERFÜGBAR". Nach dem Drücken der Taste erscheint auf dem Display die Meldung "NICHT VERFÜGBAR";

## **Während** der Ausgabe eines Getränkes:

- sind die Zahlungssysteme gesperrt;
- erscheint in der ersten Zeile des Display die programmierbare Ausgabemeldung (Defaulteinstellung: "BITTE WARTEN").

#### **Anwahl des Getränks**

Wenn der Automat nicht für die kostenlose Ausgabe von Getränken programmiert ist, das nötige Guthaben einwerfen.

Die dem gewünschten Getränk entsprechende Taste drücken.

Nach abgeschlossener Ausgabe erscheint auf dem Display die Meldung "BECHER ENTNEHMEN". Das Getränk aus dem Getränkeausgaberaum entnehmen.

**4** Um Verbrennungen zu vermeiden, die Meldung am Ende der Ausgabe abwarten (auf dem Display erscheint "BECHER ENTNEHMEN"), bevor Sie mit der Hand in den Getränkeausgaberaum greifen.

Sollten während der Ausgabephase abnormale Zustände eintreten (Störungen oder Fehlen von Produkten), werden auf Display die Informationen zu den Ursachen angezeigt, die die Sperre ausgelöst haben.

Die Meldungen und die speziellen Anzeigen werden im Kapitel "Problemlösung - T r o u b l e s h o o t i n g " aufgeführt.

### <span id="page-50-0"></span>**9.2 Anzeigen**

Folgende Tabelle listet alle Meldungen auf, die während des Normalbetriebs auf dem Display erscheinen können.

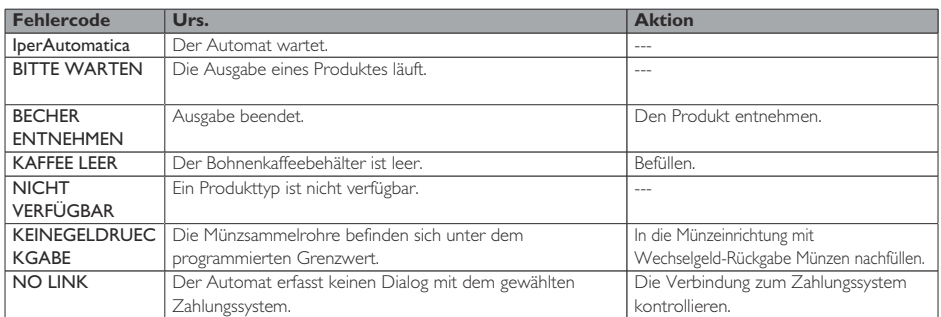

## <span id="page-51-0"></span>**10 REINIGUNG UND WARTUNG**

- Bevor Reinigungs- und/oder Um Oxidationserscheinungen Wartungsarbeiten ieder Art ausgeführt werden, muss das Netzkabel von der Steckdose abgenommen werden.
- Es ist untersagt, Reinigungs- und Wartungsarbeiten an inneren Bestandteilen des Automaten durchzuführen, solange der Schlüssel zur Ausschaltung des Sicherheitsmikroschalters steckt.
- für eventuelle Schäden oder Funktionsstörungen, die auf eine nicht ordnungsgemäße oder mangelhafte Wartung zurückzuführen sind.
- Beim Befüllen keine der freiliegenden elektrischen Teile berühren und diese nicht mit feuchten Tüchern reinigen.

im Inneren des Automaten vorzubeugen, ist die Verwendung von Tabletten auf Chlorbasis zu vermeiden.

### **10.1 Allgemeine Hinweise für einen einwandfreien Betrieb**

- Nicht abnehmbare Bestandteile und der Automat dürfen nur mit angefeuchteten Tüchern und nicht kratzenden Schwämmen gereinigt werden.
- Der Hersteller haftet nicht **O**Keinen direkten Wasserstrahl auf den Automaten und/oder auf einzelne Bestandteile richten.

Bei jeder Befüllung sicherstellen, dass die Getränke ordnungsgemäß ausgegeben werden und ggf. die Mahlung regulieren.

Für einen einwandfreien Betrieb des Automaten empfehlen wir die Einhaltung der Bestimmungen und Zeitangaben des "WARTUNGSPLANS".

### <span id="page-52-0"></span>**10.2 Reinigung und planmäßige Wartung**

- Alle Bestandteile dürfen nur mit lauwarmem Wasser und ohne Verwendung von Reinigungsoder Lösungsmitteln, die ihre Form oder Funktionstüchtigkeit verändern könnten, gereinigt werden.
- Die abnehmbaren Bestandteile dürfen nicht im Geschirrspüler gewaschen werden.
- Während der Reinigungsund Wartungsarbeiten niemals folgende elektrische Bestandteile beanspruchen: CPU-Platine; Starter-Tür; Vermaschung Tür.
- Die elektrischen Teile nicht mit feuchten Tüchern bzw. f e t t l ö s e n d e n Reinigungsmitteln säubern. Pulverreste mit einem trockenen Druckluftstrahl oder mit einem antistatischen Tuch entfernen.

## **10.2.1 Wartungsplan**

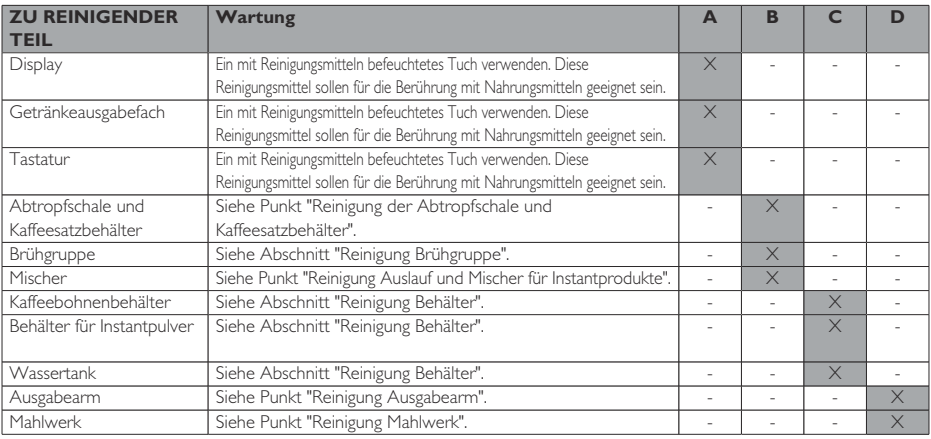

- 
- **A** Jeden Tag **B** Jede Woche
- *-*<br>Bei jeder Befüllung
- **D** Jeden Monat

#### **10.2.2 Reinigung der Brühgruppe**

Den Schlauch von der Brühgruppe abnehmen.

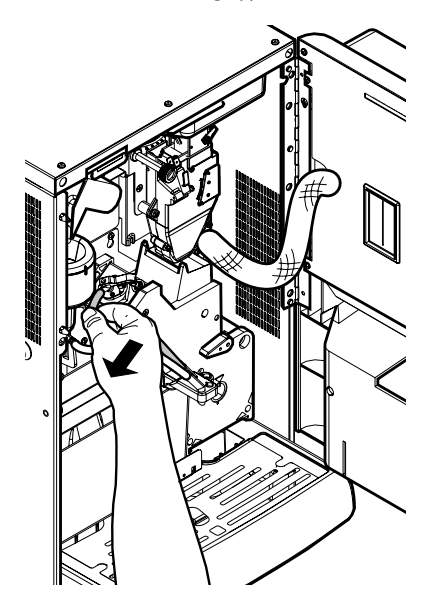

Die Brühgruppe herausnehmen und dabei den Hebel in der Position 3 halten.

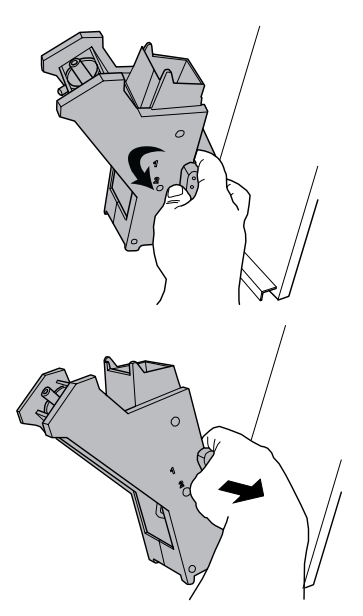

Die Gruppe mit lauwarmem Wasser waschen. Dabei das obere Filter besonders sorgfältig waschen.

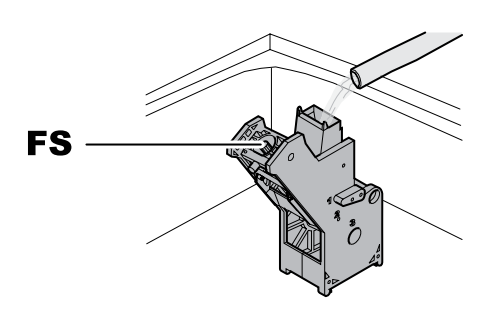

- FS Obere Filter
- **B** Wenn die Gruppe eingesetzt wird, darauf achten, dass die Bezugspfeile übereinstimmen. Andernfalls mit Hilfe des e n t s p r e c h e n d e n mitgelieferten Schlüssels aufeinander abstimmen.

Deutsch

### **10.2.3 Reinigung des Auslaufs und des Mischers für Instantpulver**

Das Auslaufrohr von der Düse und vom Ausgabearm trennen.

Den Deckel abnehmen.

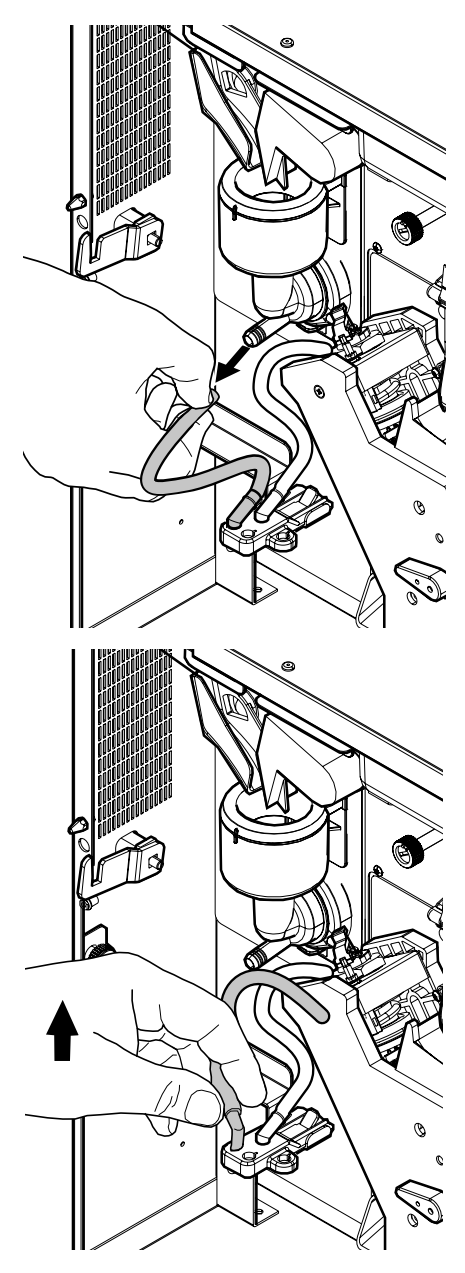

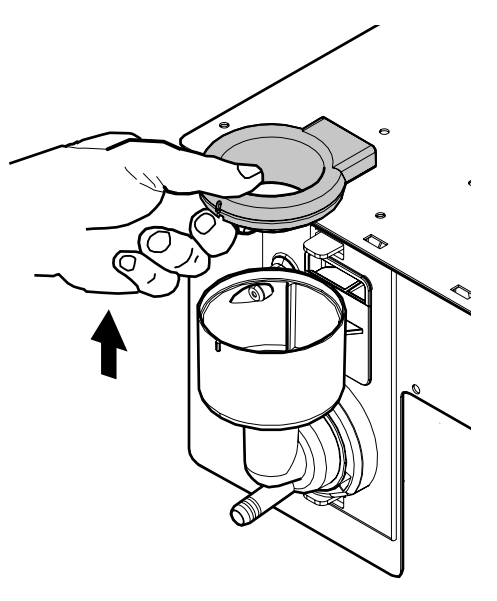

Die Sicherungsmutter im Gegenuhrzeigersinn drehen und das Mischergehäuse herausnehmen.

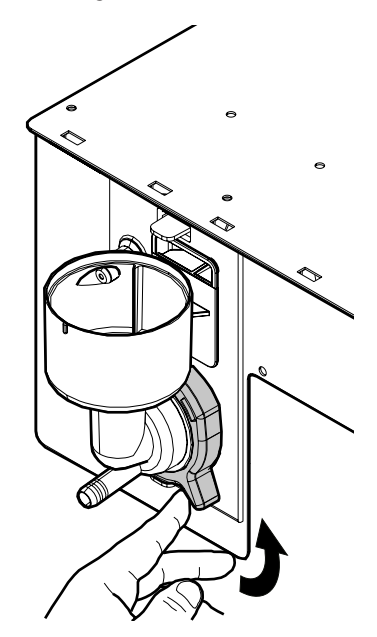

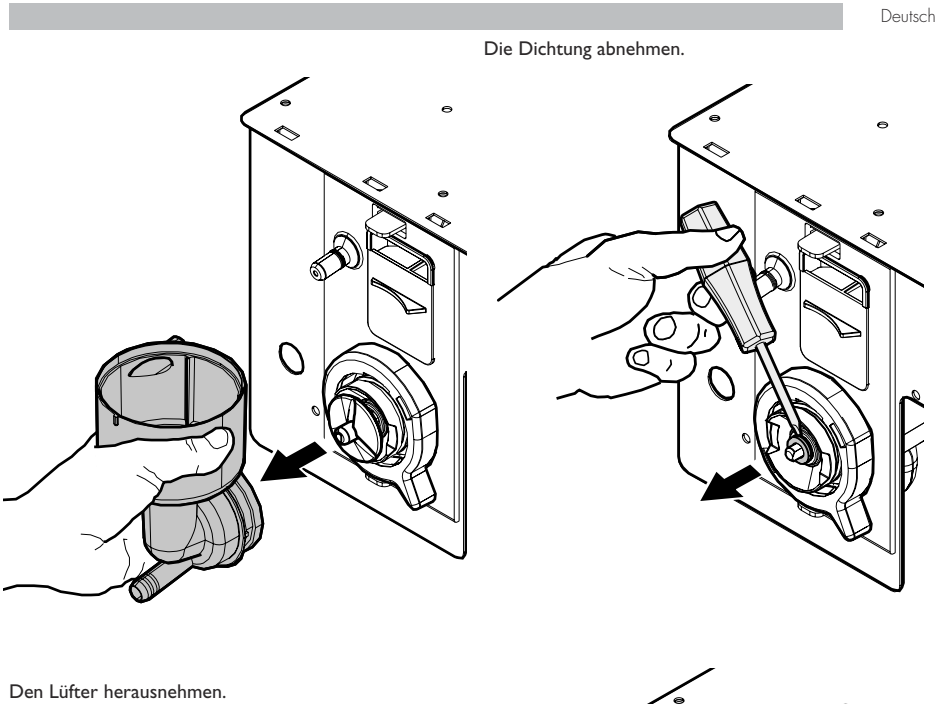

 $\mathcal O$ 

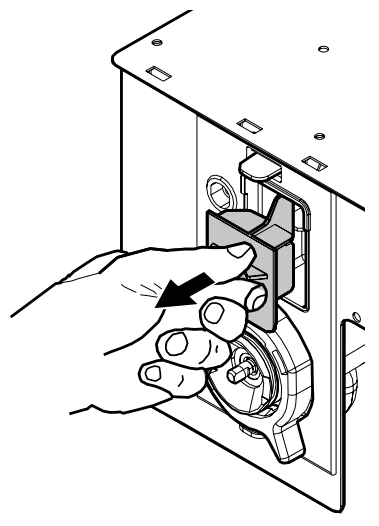

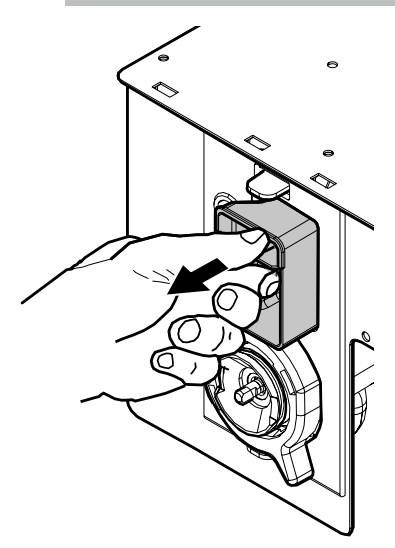

Alle Bestandteile mit lauwarmem Wasser waschen. Mit dem Rad dabei behutsam umgehen, um es nicht zu beschädigen. Für die Montage der Bestandteile die Vorgänge in umgekehrter Reihenfolge ausführen und das Auslaufrohr ordnungsgemäß anschließen.

### **10.2.4 Reinigung der Behälter**

Regelmäßig mit einem sanften Spülmittel reinigenund sorgfältig trocknen:

• der Wassertank.

#### Zur Reinigung des Kaffeebohnenbehälters wie folgt vorgehen:

- die bewegliche Klappe nach innen drücken;
- einige Testkaffees ausgeben, damit alle Kaffeebohnen aus dem Mahlwerk entleert werden;
- den Behälter nach oben herausziehen und Kaffeebohnenrückstände mit einem Sauger entfernen;
- das Innere des Behälters auswaschen und sorgfältig abtrocknen, bevor er wieder eingebaut wird.

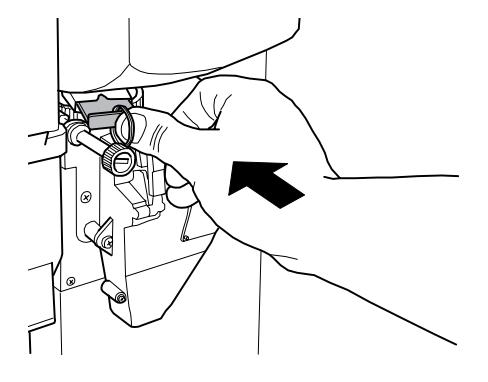

#### Für die Reinigung des Behälters der Instantprodukte:

• Die Auslassöffnung drehen, wie in der Abbildung gezeigt.

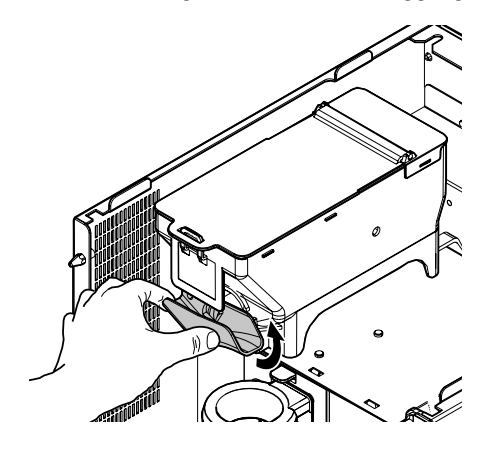

• den Behälter nach oben herausziehen;

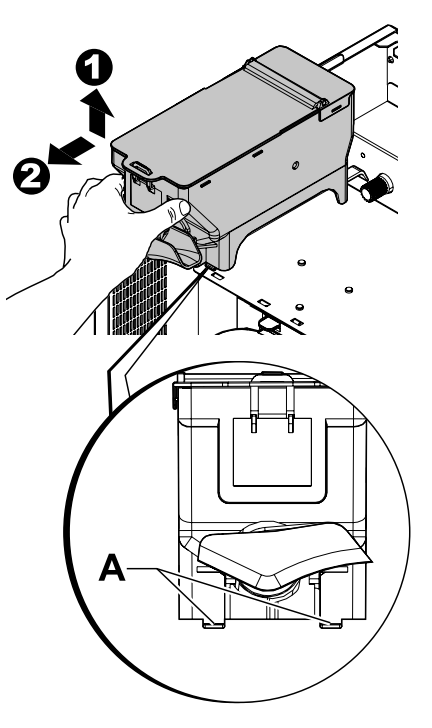

- das Innere des Behälters auswaschen und sorgfältig abtrocknen, bevor er wieder eingebaut wird.
- Behälter in umgekehrter Reihenfolge wieder einbauen und darauf achten, die Sperren A in ihre Sitze einzuführen.

#### **10.2.5 Reinigung des Ausgabearms**

Die Schläuche vom Ausgabearm abnehmen.

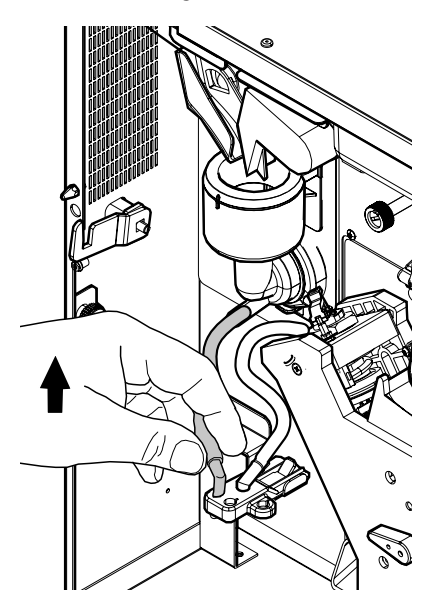

Die Ausgabeeinheit abmontieren.

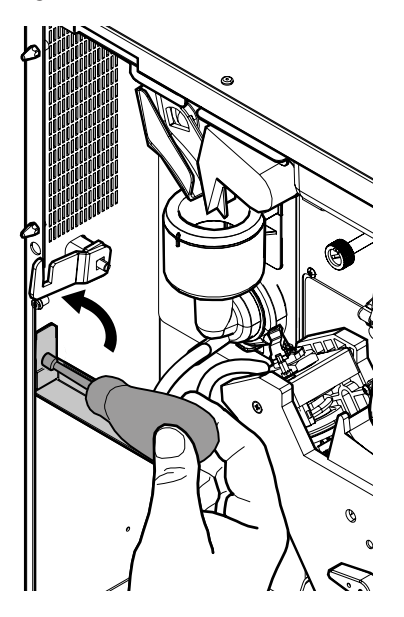

Den Arm mit lauwarmem Wasser waschen und für den Wiedereinbau in umgekehrter Reihenfolge vorgehen.

### **10.2.6 Reinigung des Mahlwerks**

Das Mahlwerk ist monatlich zu reinigen. Eventuelle Rückstände sind dabei zu entfernen, da sie Verkrustungen<br>hervorrufen können. Nach dem Entfernen des hervorrufen können. Nach dem Entfernen Kaffeebohnenbehälters (siehe Punkt "Reinigung Behälter") das Mahlwerk mit einem Staubsauger sorgfältig reinigen.

### **10.2.7 Reinigung der Abtropfschale und Kaffeesatzbehälter**

Die Tür öffnen. Den Komplex Abtropfschale herausnehmen.

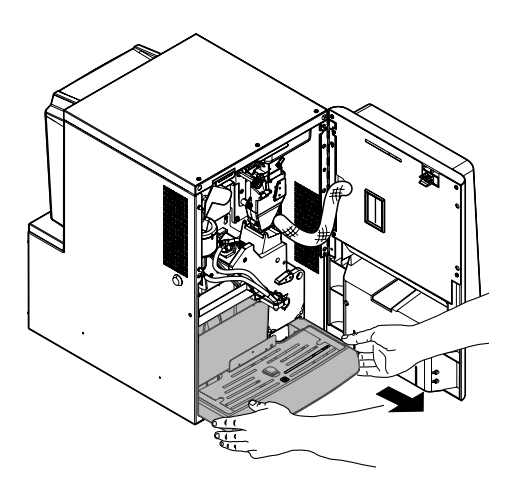

Den Kaffeesatzbehälter herausnehmen, entleeren und sorgfältig reinigen.

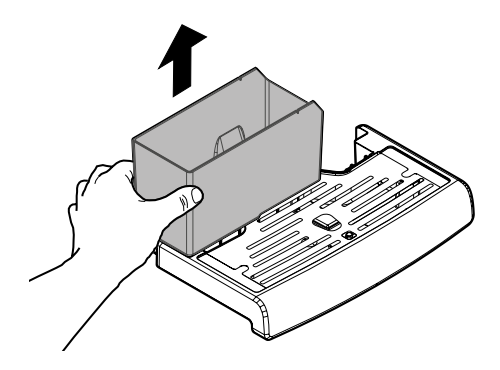

<span id="page-59-0"></span>Die Flüssigkeiten im Komplex Abtropfschale ausschütten. Den oberen Bereich des Komplexes Abtropfschale vom unteren Bereich abnehmen. Die beiden soeben demontierten Teile sorgfältig reinigen.

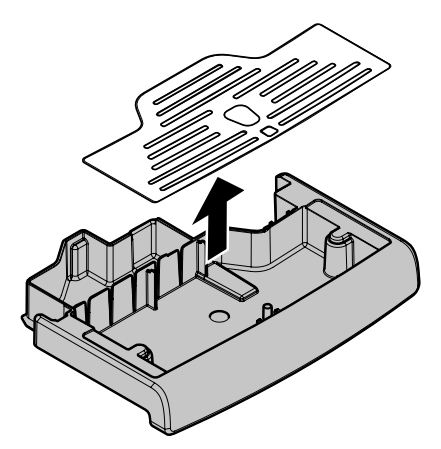

Den oberen Teil und den unteren Teil der Einheit Abtropfschale miteinander wieder montieren. Den Kaffeesatzbehälter wieder einsetzen. Die Abtropfschale Einheit wieder in den Automaten einsetzen.

#### **10.3 Außerplanmäßige Wartung**

Die in diesem Teil beschriebenen Tätigkeiten sind nicht allgemeingültig, d.h. sie hängen von Faktoren wie dem Härtegrad des Wassers, der Luftfeuchtigkeit, den verwendeten Produkten, den Arbeitsbedingungen und dem Arbeitsumfang usw. ab.

Bei allen Tätigkeiten, die den Ausbau von Komponenten des Automaten vorsehen, muss sichergestellt werden, dass dieser ausgeschaltet ist.

Die nachfolgenden Tätigkeiten müssen von Fachpersonal durchgeführt werden. Sollten Tätigkeiten am eingeschalteten Automaten durchzuführen sein, müssen sie ausgebildetem Fachpersonal anvertraut werden. Umfangreichere Eingriffe wie die Entkalkung der Boiler erfordern die gute Kenntnis des Automaten.

Jeden Monat müssen alle Teile, die mit Lebensmitteln in Berührung kommen, mit einem Desinfektionsmittel auf Chlorbasis desinfiziert werden, wie dies im Abschnitt "Spülen der Teile, die mit Lebensmitteln in Berührung kommen" beschrieben ist.

### **10.3.1 Instandhaltung der Brühgruppe**

Kunststoffgruppe. Es wird empfohlen, die Gruppe einmal monatlich herauszunehmen und in reichlich heißem Wasser gründlich zu waschen. Alle 5.000 Ausgaben, bzw. Mindestens einmal im Monat, ist es ratsam, alle beweglichen Teile mit Silikonfett für Lebensmittelgeräte zu fetten:

- Stab unterer Filter (1)
- Pleuel (2)
- Führungsstäbe (3).

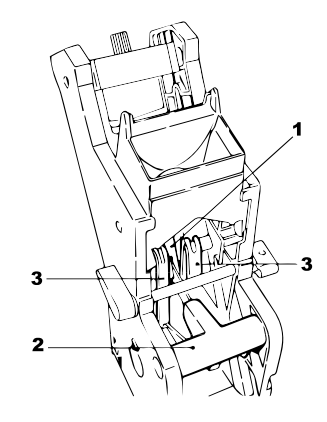

Alle 10.000 Ausgaben sollten die Dichtungen und Filter ausgetauscht werden.

#### Für den oberen Filter:

- den oberen Stift mit dem Schlüssel (nicht im Lieferumfang enthalten) lösen (1)
- den Filter mit der Hand abschrauben (2).

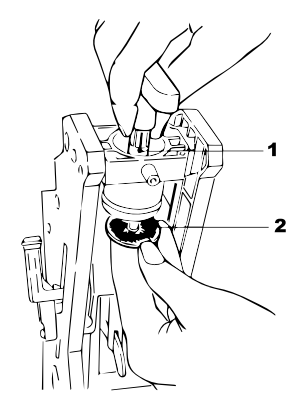

#### <span id="page-60-0"></span>Für den unteren Filter:

• die beiden seitlichen Schrauben (1) aufschrauben und den oberen Kolbenblock abnehmen (2)

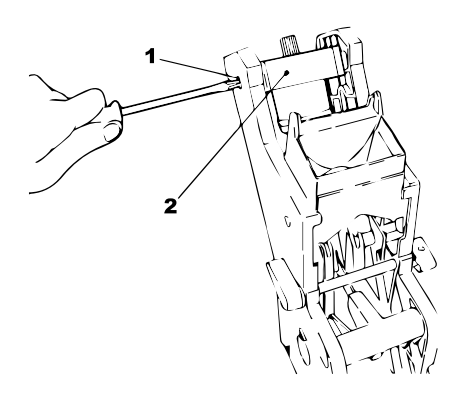

- mit dem Schlüssel (nicht im Lieferumfang enthalten) von Hand drehen, bis den unteren Filter sich auf demselben Niveau des Glases befindet
- die Schraube (1) entfernen und den Filter (2) auswechseln
- alle Teile in umgekehrter Reihenfolge wieder zusammenbauen.

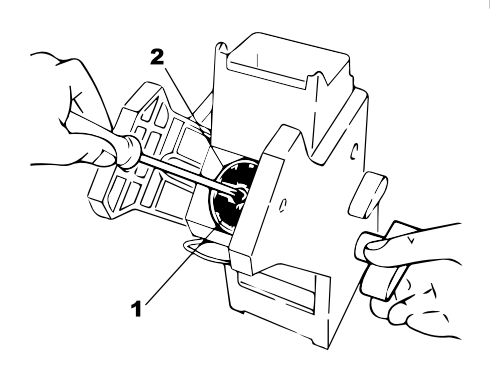

**IS** Den oberen und unteren Filter gut trocknen und mit Druckluft ausblasen.

### **10.4 Softwareaktualisierung**

Das Steuerprogramm des Automaten befindet sich im Flash-Speicher, dieser wiederum befindet sich in der CPU Karte.

Die Aktualisierung dieser Software kann mit Hilfe folgender Vorrichtungen und Dateien durchgeführt werden:

- ein USB-Stick (Pendrive);
- eine Datei, die die zu ladende neue Software enthält;

#### Vorgehensweise für die Aktualisierung:

- die für die Aktualisierung erhaltene Datei "XXXXX.prg" (wobei XXXXX die Versionsnummer angibt) auf einem USB-Stick speichern\* (die Datei muss im Root der Vorrichtung geladen werden);
- den Automaten ausschalten;
- den USB-Stick in die CN1 Steckverbindung einstecken;

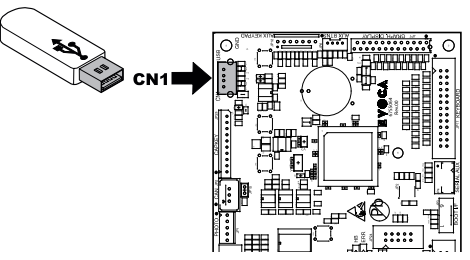

- den Automaten einschalten;
- Die CPU erkennt den USB-Stick und sucht nach der Datei mit der zu ladenden Software, und der Fortschritt der Installation in Prozent wird auf dem Display angezeigt;
- Im Falle eines Fehlers wird eine Fehlermeldung auf dem Display angezeigt.
- Wenn der Ladevorgang abgeschlossen ist, wie auf dem Display angezeigt, den USB-Stick entfernen.

\* Hierfür können alle normalerweise auf PCs benutzten USB-Sticks verwendet werden. Dennoch müssen die folgenden Anforderungen erfüllt sein:

• das Gerät muss in FAT12, FAT16 oder FAT32 formatiert sein

#### <span id="page-61-0"></span>**10.5 Verwaltung der Defaultwerte**

Die Software des Automaten ermöglicht, die Gesamtheit der Defaultwerte einzustellen bzw. aufzurufen. Um die werkseitig vorprogrammierten Werte aufzurufen, muss die "Factory default"-Funktion benutzt werden. Um eine Gesamtheit eigener Defaultwerte einzustellen, die später aufgerufen werden können, muss die "Custom default"-Funktion benutzt werden.

Die "Custom default"-Funktion ermöglicht, eine Gesamtheit eigener Defaultwerte einzustellen und später aufzurufen. Um die Gesamtheit der eigenen Defaultwerte einzustellen, wird die "Write custom"-Unterfunktion benutzt. Um die Gesamtheit der gespeicherten Werte aufzurufen, wird die "Read custom"-Unterfunktion benutzt.

Die Parameter, die von denFa ctory/Custom-default-Funktio nen betroffenen sind, sind all die, die im Programmmenü enthalten sind.

## <span id="page-62-0"></span>**11 PROBLEMLÖSUNG**

In der folgenden Tabelle werden die möglichen Ursachen für Fehler oder Alarme aufgeführt, die zu einer vollständigen oder teilweisen Sperre des Automaten führen können.

#### Für jede Ursache wird folgendes aufgeführt:

- der zugeordnete Code, der im Fehler-LOG einzusehen ist;
- die Auswirkung, die das aufgetretene Ereignis auf den Betrieb des Automaten hat, wenn dieser als Einzelmaschine für Heißgetränke betrieben wird;
- die Auswirkung, die das aufgetretene Ereignis auf den Betrieb des Automaten hat, wenn dieser gemeinsam mit einem oder zwei Slaves mit Spiralenbetrieb betrieben wird;
- ein Hinweis, der beim Verständnis der Meldung und bei der Wiederherstellung des normalen Betriebs hilft.

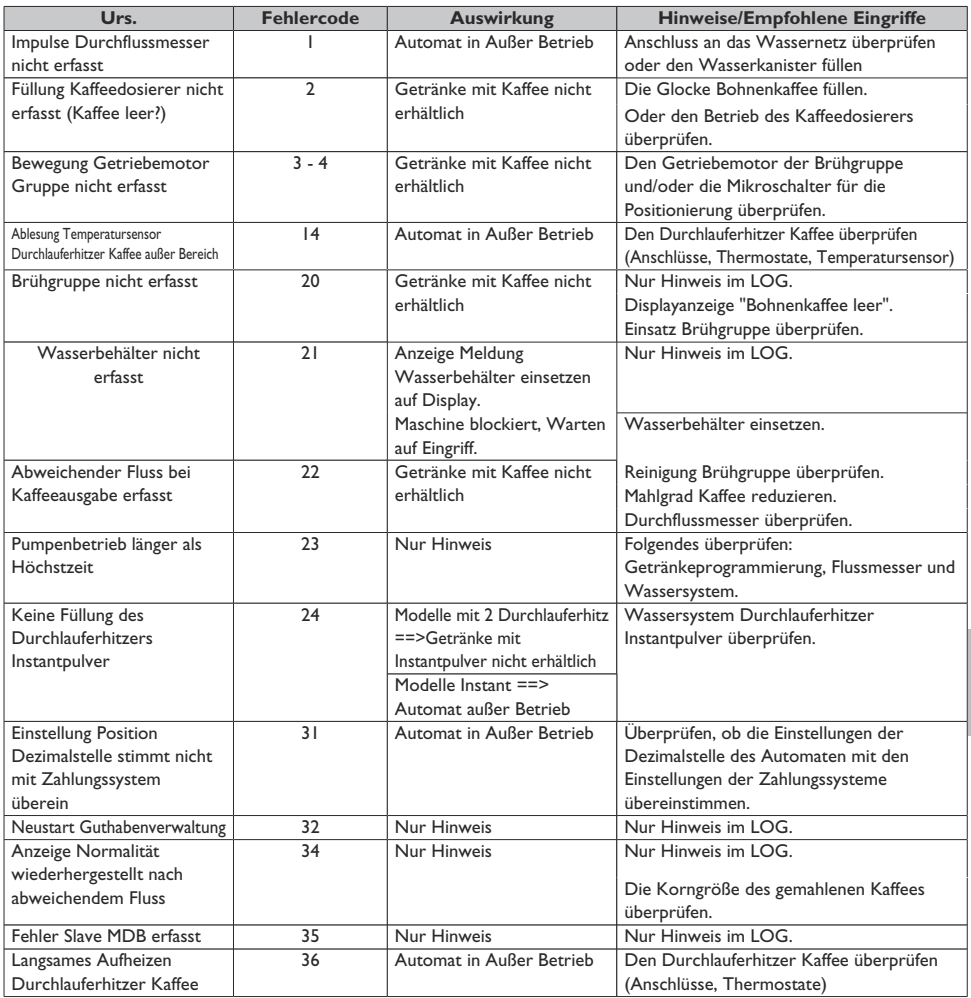

Deutsch

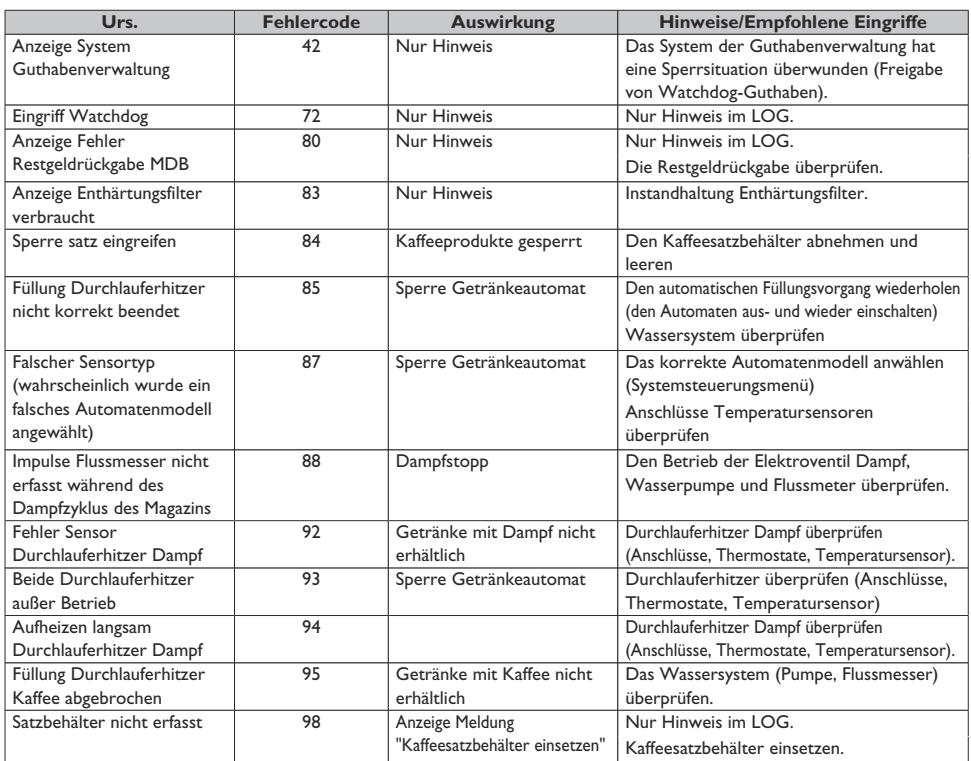

## <span id="page-64-0"></span>**12 AUFBEWAHRUNG - ENTSORGUNG**

#### **12.1 Neuaufstellung an einem anderen Ort**

Zur Aufstellung des Automaten an einer anderen Stelle wie folgt vorgehen:

- den Automaten von allen Versorgungsnetzen trennen;
- Die Behälter für Instantpulver und den Bohnenkaffeebehälter leeren;
- den Entleerungszyklus Boiler (Wartungsmenü) ausführen;
- Die Entleerung der Wasserauffangschale und des Satzbehälters "ReinigungWasserauffangschale undSatzbehälter")
- Die allgemeine Reinigung des Automaten vornehmen, wie im Kapitel "Reinigung und Wartung" beschrieben;
- alle Bestandteile wieder montieren und die Türen schließen;
- Den Automaten gemäß der Hinweise unter dem Punkt "Herausnahme aus der Verpackung und Positionierung" am Aufstellungsort anheben und aufstellen.

### **12.2 Nichtbenutzung und Einlagerung**

Soll der Automat eingelagert oder für einen längeren Zeitraum außer Betrieb genommen werden, so müssen die unter dem Punkt "Neuaufstellung an einem anderen Ort" beschrieben Vorgänge ausgeführt werden:

- den Automaten in eine Plane hüllen, um ihn vor Staub und Feuchtigkeit zu schützen;
- den Automaten an einem geeigneten Ort abstellen (die Temperatur darf nicht unter 1°C liegen). Keine Kartons oder Ausrüstungen auf dem Automaten ablegen.

## <span id="page-65-0"></span>**13 HINWEISE FÜR DIE ENTSORGUNG**

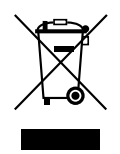

#### **BENUTZERINFORMATION**

Gemäß Art. 13 des Gesetzesdekrets Nr. 151 vom 25. Juli 2005 "und in Übereinstimmung mit den Bestimmungen der WEEE-Richtlinie über die Verringerung der Verwendung gefährlicher Stoffe in Elektro- und Elektronikgeräten und die Entsorgung von Abfällen".

Das Symbol mit dem durchgestrichenen Mülleimer auf dem Gerät oder auf seiner Verpackung gibt an, dass das Produkt zum Ende seines Betriebslebens getrennt vom Hausmüll entsorgt werden muss.

Die Wertstofftrennung dieses Geräts am Ende seines Betriebslebens wird vom Hersteller organisiert und verwaltet. Der Benutzer, der das Gerät der Entsorgung zuführen möchte, muss sich daher an den Hersteller wenden und den Vorgaben folgen, die dieser für die Wertstofftrennung von Altgeräten umsetzt.

Die geeignete Entsorgung über die Wertstofftrennung und die Zuführung des außer Betrieb genommenen Geräts in das Recycling sowie die Aufbereitung und die umweltgerechte Entsorgung tragen zur Vermeidung von möglichen negativen Auswirkungen auf die Umwelt und die menschliche Gesundheit bei und ermöglichen die Wiederverwendung und/oder das Recycling der Materialien, aus denen das Gerät besteht.

Die ungesetzliche Entsorgung des Produkts durch den Besitzer zieht die Verhängung von Verwaltungsstrafen gemäß der geltenden Gesetzgebung nach sich.

cod. H0463DE01 **cod. H0463DE01**